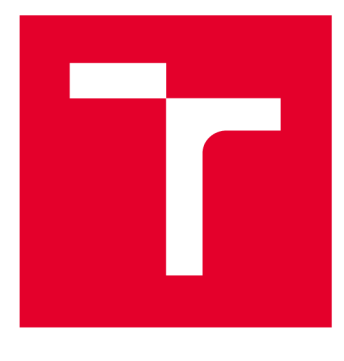

# **VYSOKÉ UČENÍ TECHNICKÉ V BRNĚ**

BRNO UNIVERSITY OF TECHNOLOGY

# FAKULTA STROJNÍHO INŽENÝRSTVÍ

**FACULTY OF MECHANICAL ENGINEERING** 

# ÚSTAV AUTOMATIZACE A INFORMATIKY

**INSTITUTE OF AUTOMATION AND COMPUTER SCIENCE** 

# NOVÉ LABORATORNÍ ÚLOHY PRO PŘEDMĚT "PROGRAMOVATELNÉ AUTOMATY"

NEW LABORATORY TASKS FOR THE COURSE "PROGRAMMABLE LOGIC CONTROLLERS"

**BAKALÁŘSKÁ PRÁCE BACHELOR'S THESIS** 

**AUTOR PRÁCE AUTHOR** 

Patrik Chaňo

**VEDOUCÍ PRÁCE SUPERVISOR** 

Ing. Tomáš Marada, Ph.D.

**BRNO 2017** 

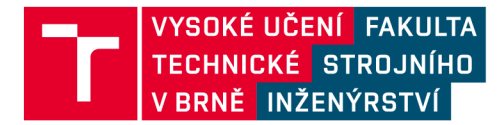

# **Zadání bakalářské práce**

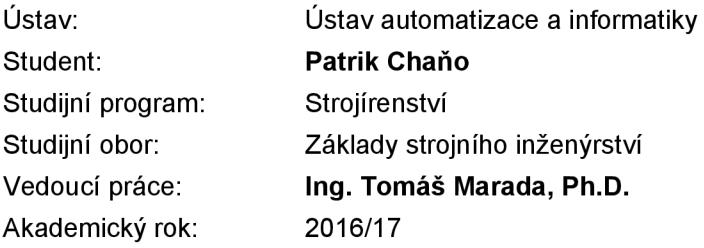

Ředitel ústavu Vám v souladu se zákonem č.111/1998 o vysokých školách a se Studijním a zkušebním řádem VUT v Brně určuje následující téma bakalářské práce:

#### **Nov é laboratorn í úloh y pr o předmě t "Programovateln é automaty "**

#### **Stručná charakteristika problematiky úkolu:**

Práce se bude zabývat návrhem a realizací nových laboratorních úloh do předmětu "Programovatelné automaty". Navržené laboratorní úlohy by měly být zaměřeny na logický modul LOGO! firmy Siemens.

#### **Cíle bakalářské práce:**

1. Seznamte se s logickým modulem LOGO! na internetu.

2. Seznamte se se stávajícími úlohami, které řeší studenti v předmětu "Programovatelné automaty".

3. Stávající úlohy z oblasti programování logického modulu LOGO! rozšiřte o nové úlohy. K novým úlohám vypracujte zadání a vzorové řešení.

#### **Seznam doporučené literatury:**

LOGO! Application Examples - PLCs - Siemens. 301 Moved Permanently [online]. Copyright © Siemens AG 1 996 [cit. 01.12.2016]. Dostupné z: <http://w3.siemens.com/mcms/programmable-logic-controller/en/logic-module-logo/application-example> s/pages/default.aspx

Termín odevzdání bakalářské práce je stanoven časovým plánem akademického roku 2016/17

V Brně, dne

L. S.

ředitel ústavu děkan fakulty

doc. Ing. Radomil Matoušek, Ph.D. doc. Ing. Jaroslav Katolický, Ph.D.

## **ABSTRAKT**

Cílem této práce je návrh a realizace nových úloh do předmětu "Programovatelné automaty", zaměřené na logický modul LOGO! firmy Siemens. První část obsahuje teoretický úvod o programu LogoSoft! Comfort a přehled všech použitých blokových funkcí. Druhá část práce je věnována souboru řešených úloh, rozdělených podle použitých funkcí a obtížnosti.

# **ABSTRACT**

The goal of this work is to suggest and realize new assignments for the course "Programmable logic controllers" that are aimed at logic modules LOGO! made by the Siemens company. The first part contains the theoretical introduction of the LogoSoft! Comfort program and the overview of all used block functions. The second part of this work is dedicated to a set of tasks to solve, sorted according to the used functions, and difficulty.

# **KLICOVA SLOVA**

Logo, LogoSoft: Comfort, digital, analog, řešené úlohy, blokové funkce

## **KEYWORDS**

Logo, LogoSoft: Comfort, digital, analog, tasks to solve, block functions

# **BIBLIOGRAFICKÁ CITACE**

CHAŇO, Patrik. *Nové laboratorní úlohy pro předmět "Programovatelné automaty",*  Brno, 2017. Diplomová práce. Vysoké učení technické v Brně, Fakulta strojního inženýrství, Ustav automatizace a informatiky.

# **PODĚKOVÁNÍ**

Rád bych poděkoval Ing. Tomášovi Maradovi, Ph.D., vedoucímu bakalářské práce, za odborné vedení, cenné rady a připomínky, které mi poskytl v průběhu zpracovávání této bakalářské práce.

# **ČESTNÉ PROHLÁŠENÍ**

Prohlašuji, že tato práce je mým původním dílem, zpracoval jsem ji samostatně pod vedením Ing. Tomáše Marady, Ph.D. a s použitím literatury uvedené v seznamu literatury.

V Brně dne 22. 5. 2017

Patrik Chaňo

# **OBSAH**

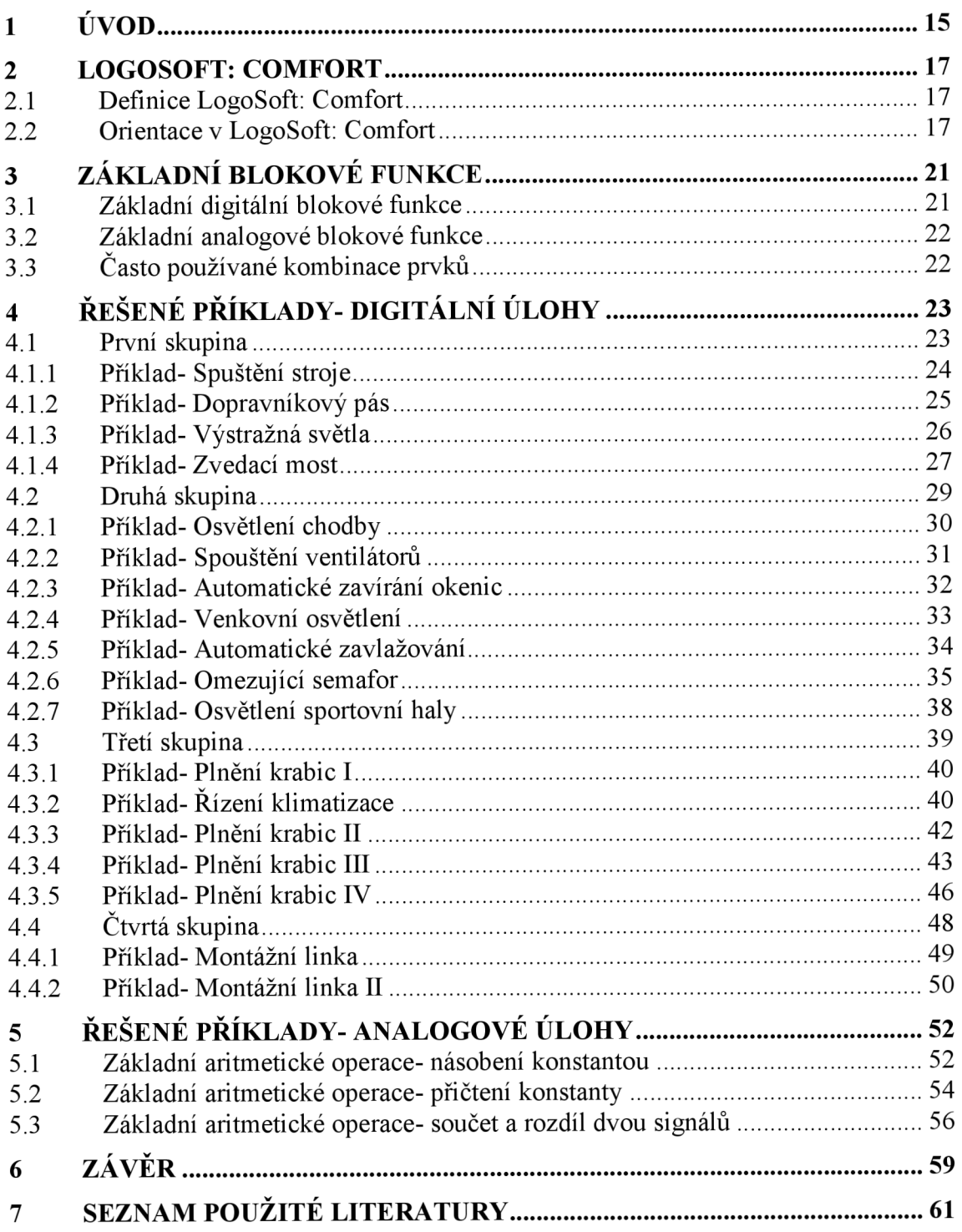

# **1 ÚVOD**

Programovatelné automaty jsou programovatelné řídicí systémy umožňující řízení průmyslových a technologických systémů a procesů. Jsou známé pod označením PLC (Programmable Logic Controller).

V automatizační technice se programovatelné automaty používají zhruba od r. 1970. Původně byly určeny pro řízení strojů, jako náhrada za pevnou reléovou logiku. Postupně se jejich možnosti rozšiřovaly a dnes se s nimi můžeme setkat v nej různějších oborech, kde mnohdy vytlačují dříve používané přístroje. Jsou to nejenom tradiční strojírenské výrobní technologie včetně manipulační a dopravní techniky, ale i energetika (regulace v elektrárnách, v kotelnách, v klimatizačních jednotkách i chladicích zařízeních). Uplatnění mají programovatelné automaty rovněž i v chemických výrobách, farmacii, v zemědělských výrobnách atd. Velkou předností programovatelných automatů je jejich univerzálnost.

Programem PLC lze řešit i jinak velmi obtížné úlohy, kde jsou vazby mezi regulací různých veličin (např. teploty a vlhkosti), lze jím optimalizovat technologický proces a přizpůsobovat jej měnícím se podmínkám. Některé PLC mají zabudovanou i fuzzy logiku, a tím se rozšíří možnosti jejich použití i do dalších odvětví, např. do diagnostiky a zabezpečovací techniky. [1]

První část této práce je věnována programu LogoSoft: Comfort a základní orientaci v tomto programu. Dále navazuje popis základních blokových funkcí, které se vyskytují u automatu 0BA8. Druhá část obsahuje soubor úloh, které jsou rozděleny podle druhu signálu (Digitální úlohy a Analogové úlohy). Kapitola digitálních úloh je rozdělena do čtyř podskupin podle použitých blokových funkcí. Každá úloha je doplněna možným řešením v grafické i textové podobě, seznamem vstupů a výstupů. Navržené úlohy nemají jen jedno řešení, řešení uvedena v této práci, jsou pouze jednou z variant.

# **2 LOGOSOFT: COMFORT**

#### **2.1 Definice LogoSoft: Comfort**

Firma Siemens je výrobcem programovatelných automatů a k realizaci softwarové části je určen program LogoSoft: Comfort. Program verze 8.1 je plně kompatibilní jak s nejnovějším modelem 0BA8 a zároveň i se staršími modely.

#### **2.2 Orientace v LogoSoft: Comfort**

Po zapnutí programu se automaticky zobrazí prostředí programu, kterému dominuje okno Diagram Editor. Vlevo od něj je nabídka Tools, obsahující sekci Diagrams a Instructions. Nad touto nabídkou je volba módu na Diagram Mode a Network Projekt. V záhlaví programuje řádek často používaných funkcí a panel nástrojů, viz Obr. 1.

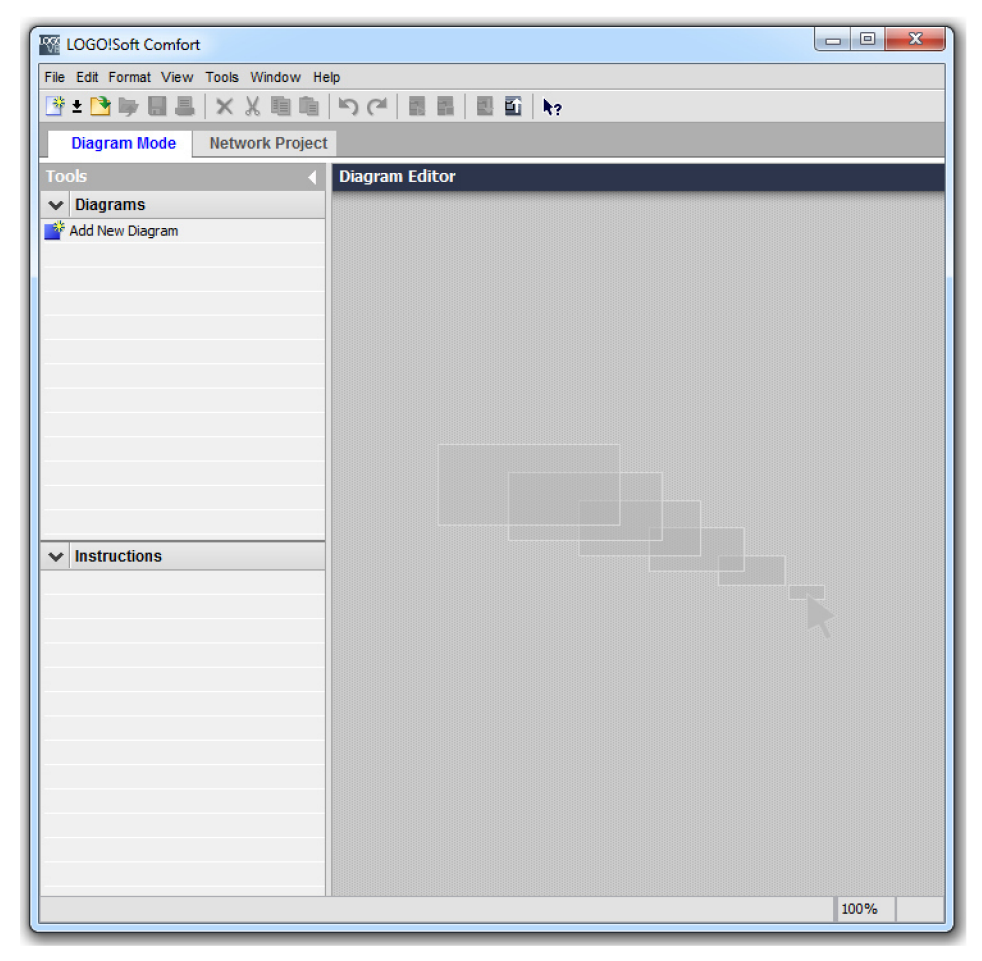

Obr. 1: Ukázka prostředí programu

#### **USTAV AUTOMATIZACE CI A INFORMATIKY**

Vytvoření, nebo otevření nového programu, je možné buď pomocí panelu File, nebo pomocí ikon o řádek níže. Při vytvoření nového programu, je nutno zvolit druh diagramu, ve kterém se bude pracovat. Příklady v této práci jsou řešeny ve Function block diagramu (FBD) a UDF diagramu (UDF), viz Obr. 2.

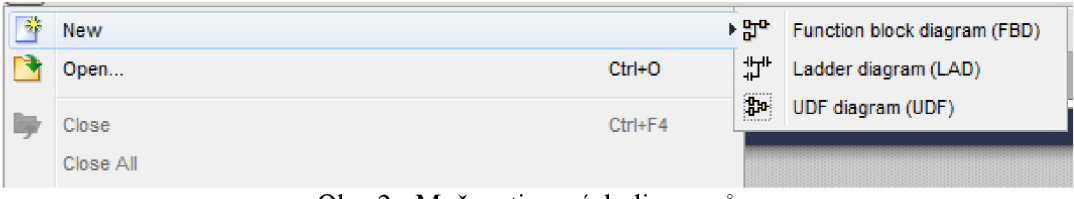

Obr. 2: Možnosti nových diagramů

#### **Function block diagram (FBD)**

Po této volbě se otevřou nové možnosti pro tvorbu programů. V panelu Instructions, po levé straně, je seznam blokových funkcí, které je možno použít v diagramu. V horní části Diagram editoru se objevily další funkce, viz obr. 3.

| <b>Kill</b> LOGO!Soft Comfort                 | 7<br>$\Box$<br>$\mathbf{x}$                                                    |
|-----------------------------------------------|--------------------------------------------------------------------------------|
| File Edit Format View Tools Window Help       |                                                                                |
| <b>B-DGE</b><br>且<br>$\mathbb{X}$<br>$\times$ | $E \nightharpoonup h$<br>$C$ $\left($ $\mathbb{R}$ $\mathbb{R}$ $\right)$<br>m |
| <b>Diagram Mode</b><br><b>Network Project</b> | $\overline{\bf{4}}$<br>13<br>2<br>1                                            |
| <b>Tools</b>                                  |                                                                                |
| с                                             | D <sub>29</sub> n Editor                                                       |
| <b>Diagrams</b><br>$\checkmark$               | <b>UT++  FFIDC © © ® ® D) □□□</b><br>QQ<br>$Q - Q$<br>护                        |
| Add New Diagram                               |                                                                                |
| <sup>ar</sup> Circuit Diagram1                | <sup>are</sup> Circuit Diagram 1 X                                             |
|                                               | ۸                                                                              |
|                                               | 5<br>6                                                                         |
|                                               |                                                                                |
|                                               |                                                                                |
|                                               |                                                                                |
|                                               |                                                                                |
|                                               |                                                                                |
|                                               |                                                                                |
|                                               |                                                                                |
|                                               |                                                                                |
| <b>Instructions</b><br>$\checkmark$           |                                                                                |
| $\overline{\phantom{a}}$                      |                                                                                |
| <b>Instructions</b>                           |                                                                                |
| <b>Constants</b><br>۰<br>$\equiv$             |                                                                                |
| Digital<br>$\cdot$                            |                                                                                |
| - I Input                                     |                                                                                |
| C Cursor key                                  |                                                                                |
| F LOGO! TD Function key                       |                                                                                |
| <b>s</b> Shift register bit                   |                                                                                |
| lo Status 0 (low)                             |                                                                                |
| hi Status 1 (high)                            |                                                                                |
| <mark>Q</mark> Output                         |                                                                                |
| X Open connector                              |                                                                                |
| M Flag<br>×                                   | . .∣∾                                                                          |
| $\blacktriangleright$<br>۰<br>Ш               | ¢<br>m<br>$\rightarrow$                                                        |
| <b>Selection</b>                              | <b>TL</b> D LOGO! 8.FS4 100%                                                   |

Obr. 3: . Function block diagram editor

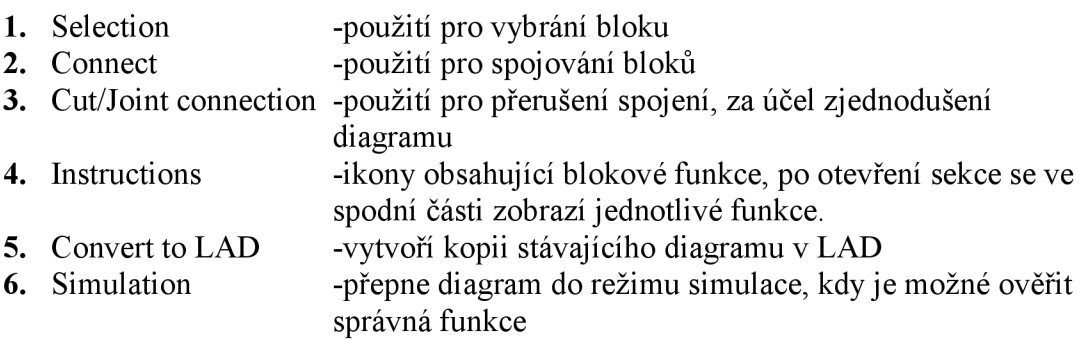

**7.** Start/Stop a PC-Logo -ovládání a komunikace s modulem LOGO!

#### **UDF diagram**

UDF diagram je diagram, který po dokončení vytvoří blokovou funkci. Tuto funkci je pak možno nahrát a vložit do seznamu Instructions. Vhodné k použití ve složitých obvodech, ke zjednodušování, nebo při často opakujících se částech programu.

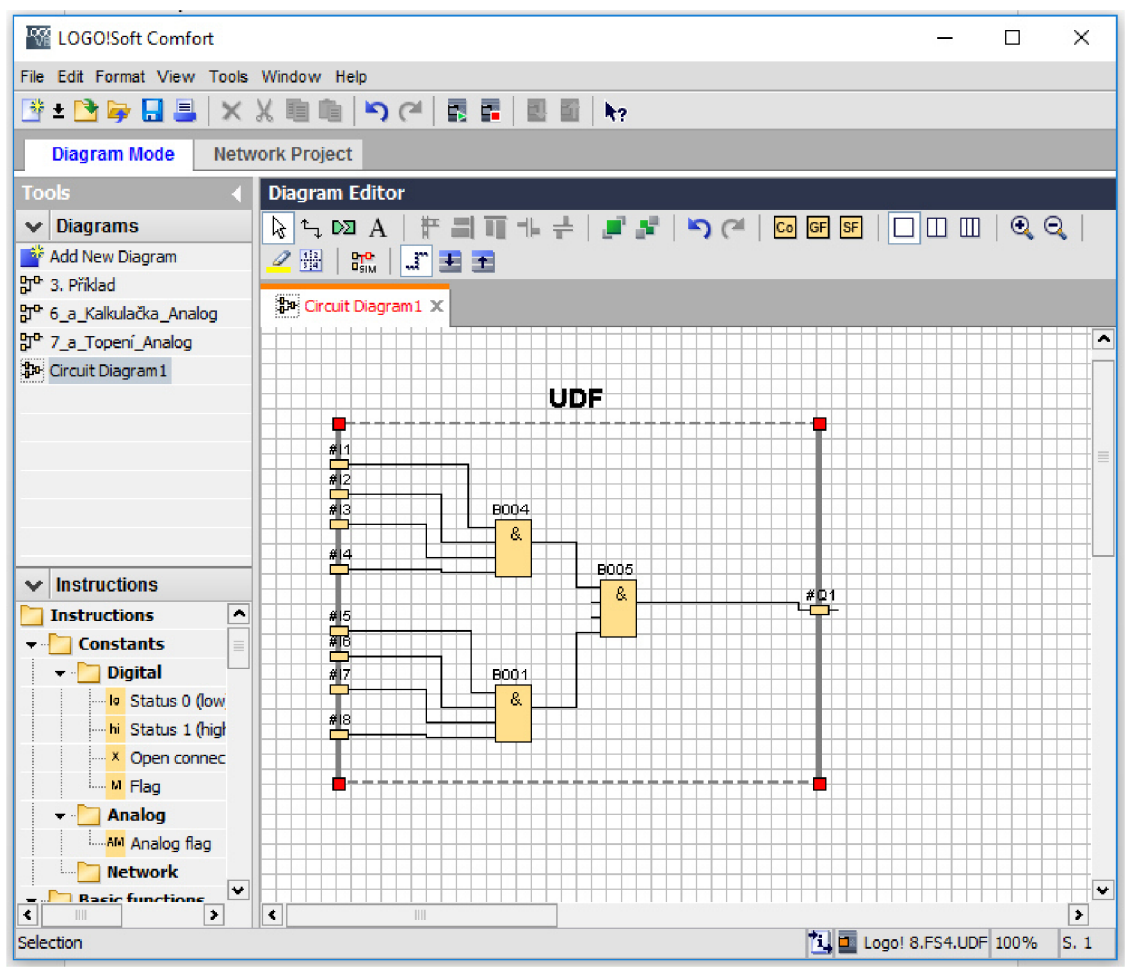

Obr. 4: UDF diagram editor s ukázkou

Prostředí programuje stejné jako při tvorbě FBD. Rozdíl se nachází v diagram editoru, kde v ploše přibylo ohraničení. Na levou stranu se přivádí vstupy a na pravou stranu výstupy. V tomto konkrétním případě bylo cílem vytvořit blok, který by měl stejnou funkci jako blok AND, jen měl osm vstupů na místo čtyř, viz obr. 4. Po vytvoření, uložení a nastavení získáme blok UDF, který bude plnit stejnou funkci, jak takto zapojené bloky AND, viz obr. 5.  $\sqrt{0.001}$ 

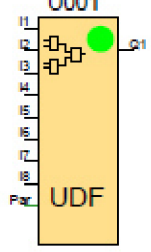

#### Obr. 5: UDF AND 8x

Po vytvoření a uložení UDF, je nutno použít panel Tools => Options. V levém panelu zvolíme možnost UDF a pomocí Add UDF zadáme cestu k uloženému UDF diagramu. Po tomto zvolení se UDF block objeví v levém panelu Instructions, viz Obr. 6.

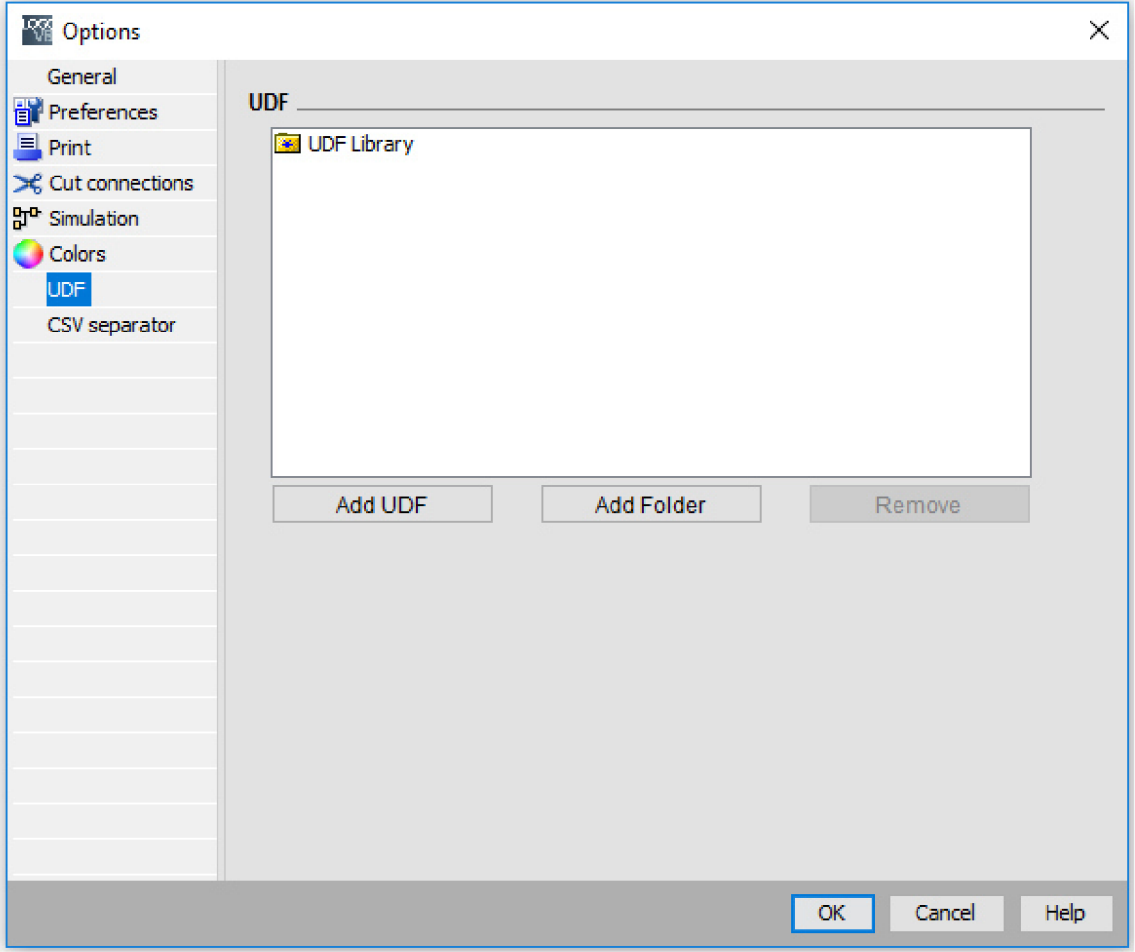

Obr. 6: Nastavení UDF do knihovny

# **3 ZÁKLADNI BLOKOVÉ FUNKCE**

V této kapitole je uveden seznam blokových funkcí, které se pravidelně opakují ve všech úlohách a plní pouze jednu funkci.

### **3.1 Základní digitální blokové funkce**

Digitální úlohy se vyznačují tím, že v nich signál nabývá skokových hodnot 0 a 1.

### **Digitální vstup**

Digitální vstup (Input) přivádí signál s hodnotami 0 a 1 do diagramu. Automat OBA8 je vybaven 8 digitálními vstupy. [2]

### **Digitální výstup**

Digitální výstup (Output) je ovládán signálem z diagramu. Obvykle platí, že signál při signálu s hodnotou 0 je výstup vypnutý a při signálu s hodnotou 1 je výstup zapnutý. Automat OBA8 je vybaven 4 digitálními výstupy. [2]

### **Open connector**

Speciální blok, který slouží k uzavření smyčky diagramu. Automat program s neuzavřenou větví, vyhodnotí jako chybný. Pro úspěšné nahrání programu do automatu, je třeba uzavřít otevřené větve. [2]

### **Flag**

Speciální bloky, které slouží k ovládání specifických funkcí automatu. Například aktivace M25 podbarví display bílým pozadím. [2]

### **XOR**

Je bloková funkce, která má dva vstupy. Funkce XOR je zapnuta, když jeho vstupy nejsou ekvivalentní. Když jeho vstupy budou stejné, bude funkce XOR vypnuta. [2]

### **Message texts**

Speciální blok, který po aktivaci zapne display a zobrazí předem nastavený text, případně aktuální stav zvolených blokových funkcí. Například aktuální počet na čítači, čas na stopkách. Lze zde nastavit priorita zpráv. [2]

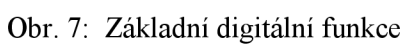

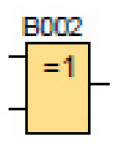

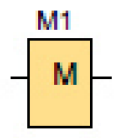

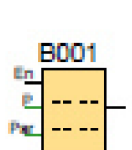

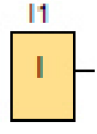

Q1

- Q -

X1

#### **a i** ÚSTAV AUTOMATIZACE **A INFORMATIKY**

### **3.2 Základní analogové blokové funkce**

Analogové úlohy se vyznačují tím, že signál nabývá spojité hodnoty. Signál se nemění skokově, ale kontinuálně.

### **Analogový vstup**

Analogový vstup (Analog input) přivádí signál do diagramu. Automat 0BA8 je vybaven 4 analogovými vstupy. [2]

### **Analogový výstup**

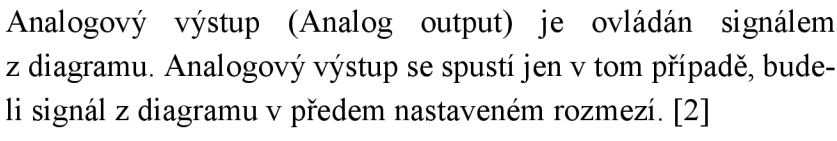

**11 I**  Obr. 8: Základní analogové funkce

### **3.3 Často používané kombinace prvků**

Některé kombinace zapojení prvků v diagramu, se často opakují v různých úlohách. Z toho důvodu je jim věnována pozornost už teď.

### **Tlačítko- kombinace Input, Flag, XOR**

Rozhraní automatů bývá vybaveno spínači pro vstupy. Spínač má dvě polohy a samovolně se nevrací. Rozhraní automatů však nemusí být vybaveno tlačítkem, které by spínalo signál při stisku a po uvolnění by se vrátilo do výchozí polohy. Z toho důvodu je v této práci použita tato kombinace blokových funkcí, viz Obr. 9, která při přepnutí spínače z jedné do druhé polohy vyšle pouze krátký impuls signálu. [2]

*i w-*

M1

**M** 

3001

 $=1$ 

Obr. 9: Tlačítko- kombinace Input, Flag, XOR

Spínač (I1) při sepnutí vyšle signál na FLAG (M1) a XOR (B001). XOR (B001) se spustí, do té doby, než se zapne FLAG (M1). Po jeho zapnutí na XOR (B001) půjde stejná hodnota signálu a XOR (B001) se vypne. Při vypnutí spínače (II) je proces ekvivalentní.

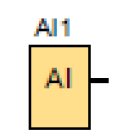

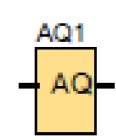

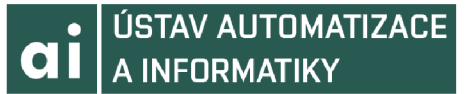

# **4 RESENE PRÍKLADY- DIGITÁLNI ÚLOHY**

Tato kapitola obsahuje sadu řešených úloh na diagramy s digitálním signálem. Kapitola se dělí na čtyři skupiny, podle použitých blokových funkcí.

#### **4.1 První skupina**

První skupina příkladů může obsahovat základní blokové funkce uvedené v kapitole 3. Dále může obsahovat blokové funkce AND, NAND, OR, NOR, NOT, Latching Relay.

Bloková funkce, která má čtyři vstupy a jeden výstup. Na výstupu bude signál s hodnotou 1, pokud budou na všechny vstupy přivedeny signály s hodnotou 1. [2]

#### **NAND**

Bloková funkce, která má čtyři vstupy a jeden výstup. Na výstupu bude signál s hodnotou 0, pokud budou na všechny vstupy přivedeny signály s hodnotou 1. [2]

#### **OR**

Bloková funkce, která má čtyři vstupy a jeden výstup. Na výstupu bude signál s hodnotou 1, pokud je alespoň najeden vstup přiveden signál s hodnotou 1. [2]

#### **NOR**

Bloková funkce, která má čtyři vstupy a jeden výstup. Na výstupu bude signál s hodnotou 1, pouze v případě, když bude na všechny vstupy přiveden signál s hodnotou 0. [2]

#### **NOT**

Bloková funkce, která má jeden vstup a jeden výstup. Na výstupu bude signál s hodnotou 1, v případě, když na vstupu bude signál s hodnotou 0. [2]

#### **Latching Relay**

Bloková funkce, která má dva vstupy a jeden výstup. Na výstupu bude signál s hodnotou 1, v případě že impuls signálu dorazí na vstup S. K vypnutí dojde, když signál s hodnotou 1 dorazí na vstup R. V případě signálů s hodnotou 1 na obou vstupech, je nadřazený vstup R a na výstupu bude signál s hodnotou 0. [2]

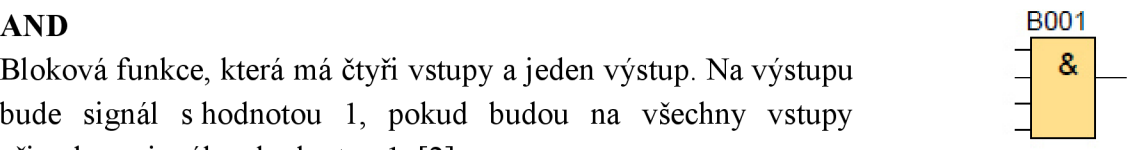

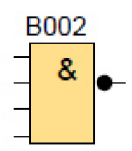

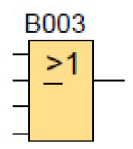

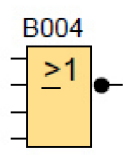

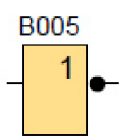

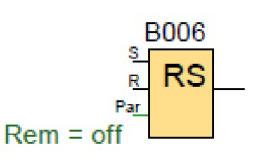

Obr. 10: Blokové funkce

v první skupině

#### **4.1.1 Příklad- Spuštění stroje**

Obráběcí stroj se spustí, když je hlavní spínač v poloze zapnuto, bezpečností kryty jsou v činné poloze a obsluha stiskne spouštěcí tlačítko.

K vypnutí stroje dojde, stisknutím vypínacího tlačítka, deaktivací hlavního spínače, dojde k otevření bezpečnostních krytů, nebo je stisknuté pohotovostní tlačítko TotalStop, které trvale blokuje opětovné spuštění, dokud není pohotovostní tlačítko deaktivováno.

#### **Seznam vstupů a výstupů**

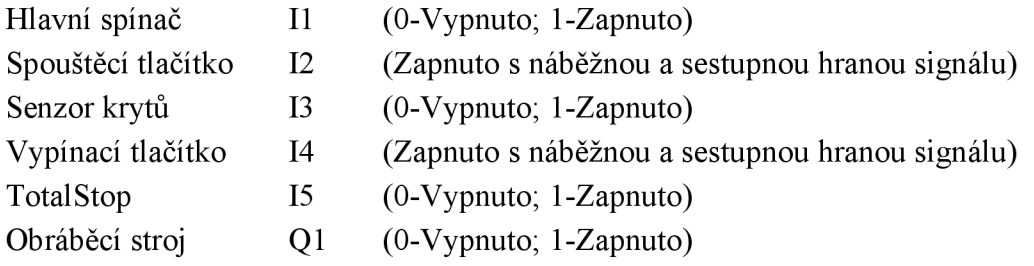

#### **Grafické řešení**

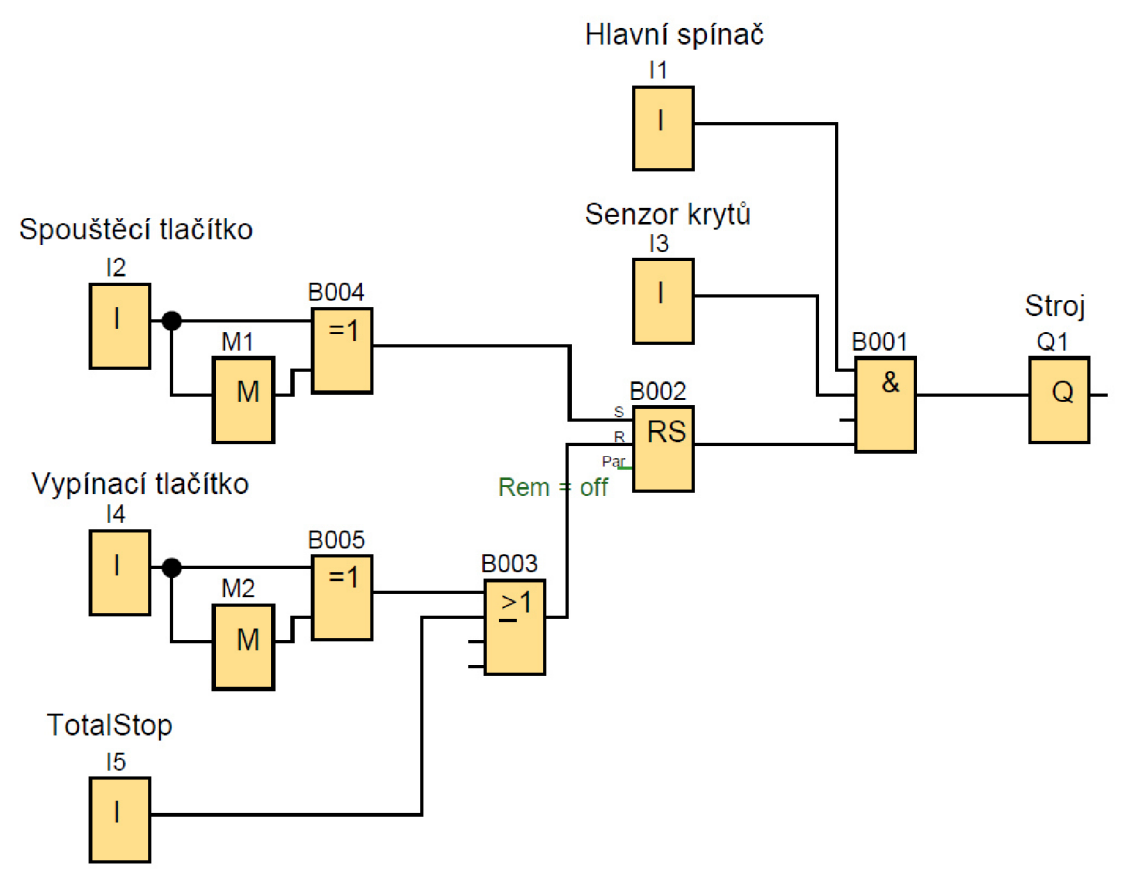

Obr. 11: Diagram příkladu 4.1.1

#### **Popis řešení**

Obráběcí stroj (Ql), se spustí, až prvek AND (B001) propustí signál, když je aktivní hlavní spínač (II), senzor krytů 13 a latching relay (B002). Vypnutí některého ze signálů naruší součin prvku AND (B001) a vypne obráběcí stroj (Ql).

Prvek latching relay (B002) je aktivován libovolně dlouhým signálem ze spouštěcího tlačítka (12) a deaktivován signálem z prvku OR (B003), který propustí signál, když je aktivní vypínací tlačítko (14), nebo TotalStop (15).

Spouštěcí tlačítko (12) a vypínací tlačítko (14) při stisku vyšlou pouze krátký impuls signálu, pomocí kombinace XOR (B004;B005) a FLAG (M1; M2).

#### **4.1.2 Příklad- Dopravníkový pás**

Dopravníkový pás se spustí hlavním spínačem, pokud je materiál přítomný v zásobníku, manipulační oblast je prázdná a obsluha stiskne podávací tlačítko. Dopravníkje spuštěný, dokud optický senzor v manipulační oblasti nezaznamená přítomnost materiálu. Jakmile bude materiál z manipulační obsluhy odebrán, je možné akci opakovat.

#### **Seznam vstupů a výstupů**

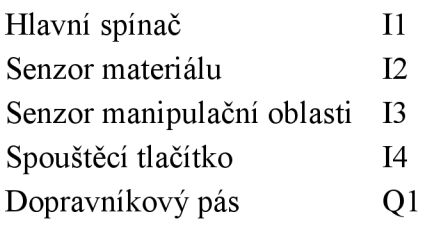

(0-Vypnuto; 1-Zapnuto) (0-Vypnuto; 1-Zapnuto) (0-Vypnuto; 1-Zapnuto) (Zapnuto s náběžnou a sestupnou hranou signálu) (0-Vypnuto; 1-Zapnuto)

#### **Grafické řešení**

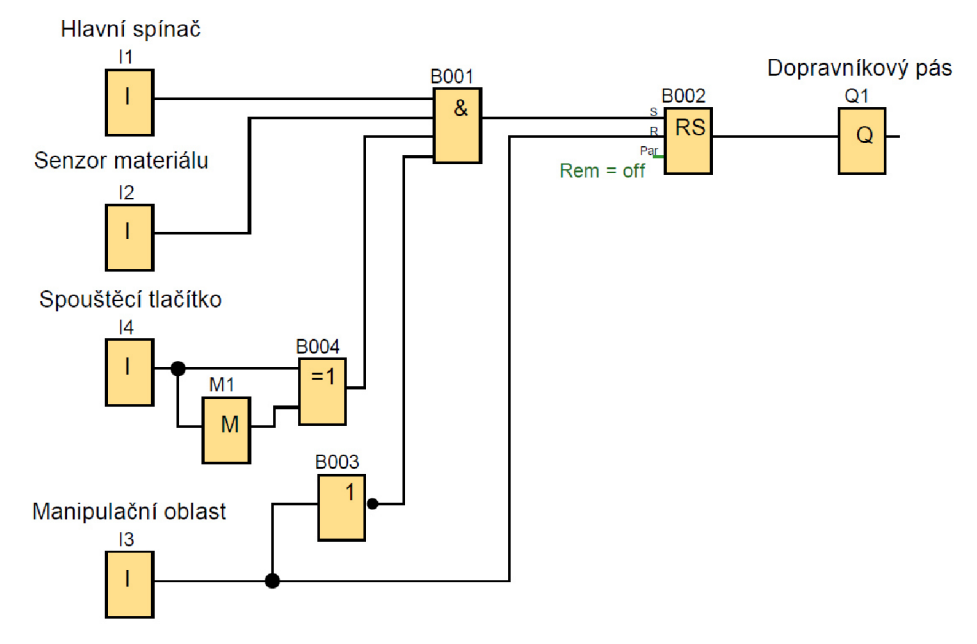

Obr. 12: Diagram příkladu 4.1.2

#### **Popis řešení**

Když je hlavní spínač (II), senzor materiálu (12), spouštěcí tlačítko (14) aktivní a manipulační oblast (13) neaktivní, prvek AND (B001), provede součin signálu a sepne prvek latching relay (B002), které aktivuje výstup (Ql) a drží jej aktivní i přes deaktivaci spouštěcí sekvence.

Aktivace manipulační oblasti (13) vypne Latching Relay (B002) a výstup Ql . Současně pomocí prvku NOT (B003) je blokován součin AND (B001).

Spouštěcí tlačítko (14) při stisku vyšle pouze krátký impuls signálu, pomocí kombinace XOR (B004) a FLAG (M1).

#### **4.1.3 Příklad- Výstražná světla**

Když se trajekt přiblíží ke zvedacímu mostu, signalizuje svou přítomnost rádiovým senzorem pro obsluhu zvedacího mostu. Za předpokladu, že je sepnut hlavní spínač a je přítomný trajekt, obsluha stiskem tlačítka rozsvítí výstražné světlo a upozorní lidi v blízkosti. Výstražná světla se vypnou stiskem stejného tlačítka, když je trajekt mimo dosah.

#### **Seznam vstupů a výstupů**

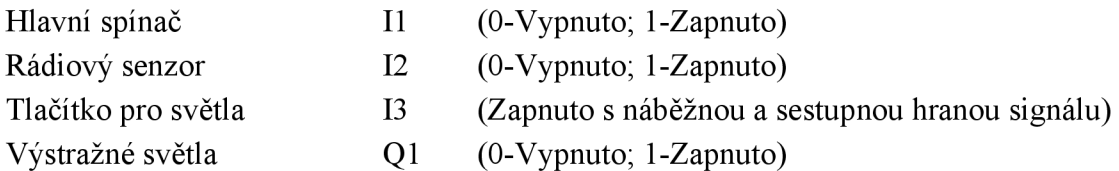

#### **Grafické řešení**

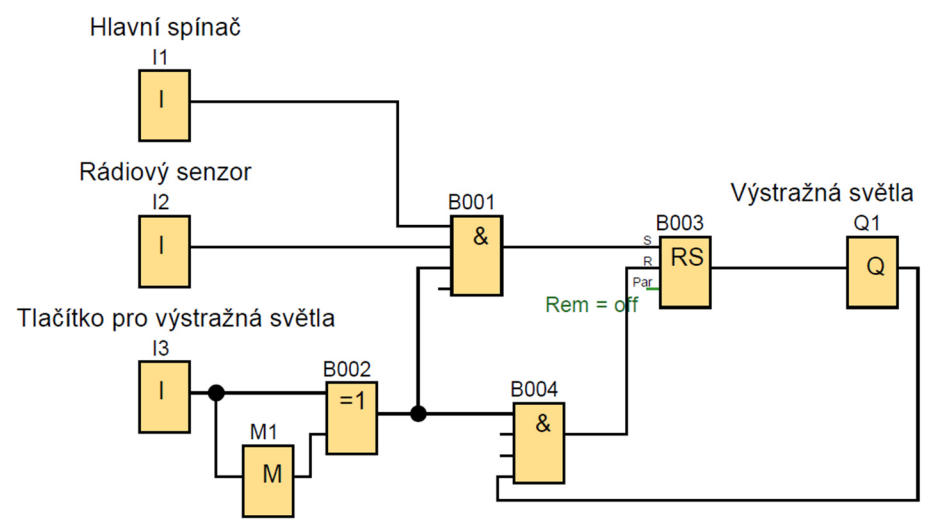

Obr. 13: Diagram příkladu 4.1.3

#### **Popis řešení**

Pro zapnutí výstražného světla (Ql), musí být aktivní hlavní spínač (II), rádiový senzor (12) a tlačítko pro závory a světla (13) přivedou signál na prvek AND (B001). Ten provede jejich součin a propustí signál na prvek latching relay (B003), které trvale aktivuje výstup (Q1). Aktivní výstup  $(Q1)$  vysílá signál na prvek AND (B004). Stiskem tlačítka pro světla (13) provede prvek AND (B004) součin signálu a deaktivuje latching relay (B003), čímž doj de k vypnutí světel.

Tlačítko pro výstražná světla (13) při stisku vyšle pouze krátký impuls signálu, pomocí kombinace XOR (B002) a FLAG (M12).

Toto řešení zajistí, že nemůžou být výstražná světla zapnuta, pokud není v dosahu trajekt. Také je zajištěno, že most nemůže být spuštěn, dokud je trajekt v dosahu.

#### **4.1.4 Příklad- Zvedací most**

Rozšíření 4.1.3 Příkladu: Výstražná světla.

Když se trajekt přiblíží ke zvedacímu mostu, signalizuje svou přítomnost rádiovým senzorem pro obsluhu zvedacího mostu. Za předpokladu, že je sepnut hlavní spínač a je přítomný trajekt, obsluha stiskem tlačítka rozsvítí výstražné světlo a zároveň spustí závory. Poté teprve může obsluha stiskem druhého tlačítka zvednout most. Most se spustí, až projede trajekt, vypne se rádiový senzor a obsluha stiskne tlačítko pro most. Výstražná světla se mohou vypnout až po spuštění mostu.

#### **Seznam vstupů a výstupů**

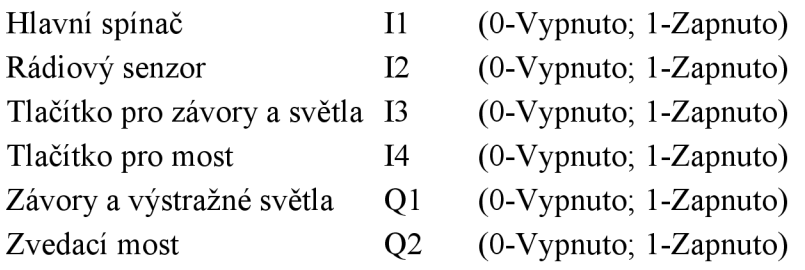

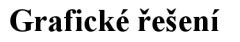

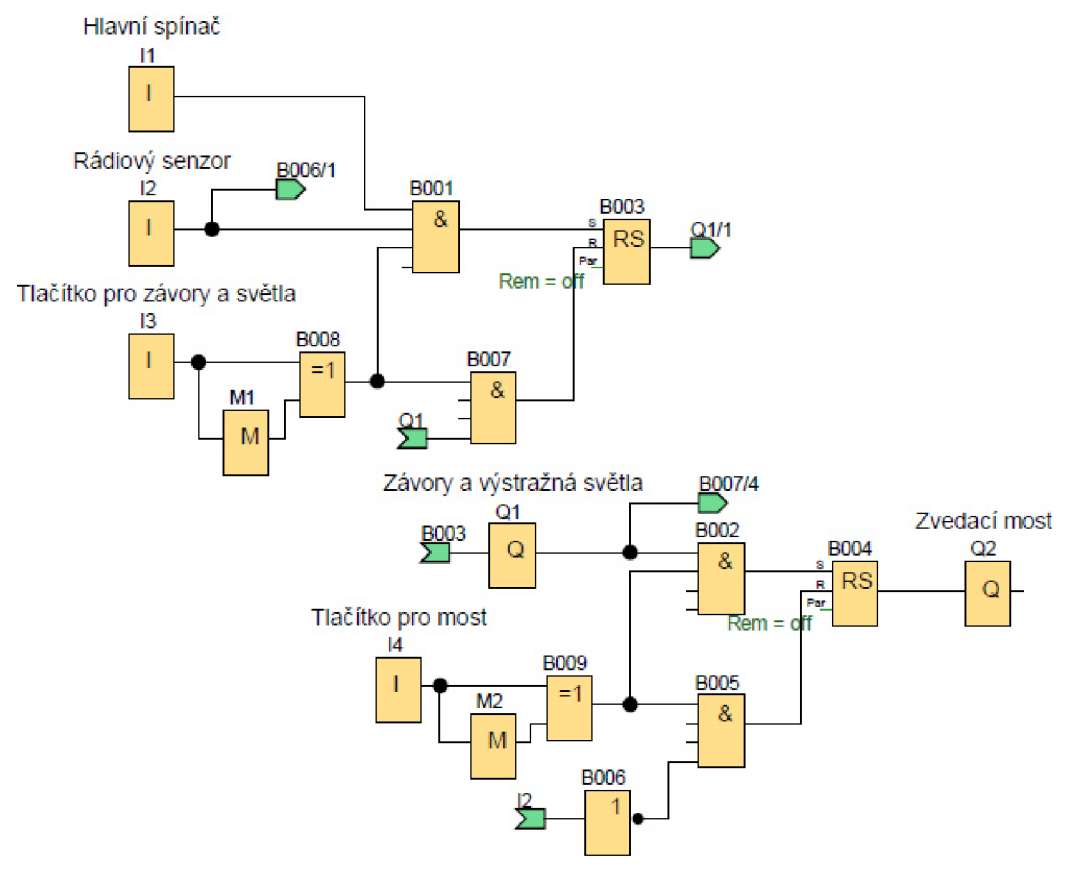

Obr. 14: Diagram příkladu 4.1.4

#### **Popis řešení**

Pro zapnutí závory a výstražného světla (Ql), musí být aktivní hlavní spínač (II), rádiový senzor (12) a tlačítko pro závory a světla (13) přivedou signál na prvek AND (B001). Ten provede jejich součin a propustí signál na prvek latching relay (B003), které trvale aktivuje výstup (Ql). Pro zvednutí zvedacího mostu (Q2), musí být aktivní výstup (Ql) a tlačítko pro most (14) přivedou signál na prvek AND (B002). Ten provede jejich součin a propustí signál na prvek latching relay (B004), které trvale aktivuje výstup (Q2).

Pro spuštění zvedacího mostu (Q2), musí být stisknuto tlačítko pro most (14) a deaktivován rádiový senzor (12), který je pomocí přerušené větve napojen na prvek NOT (B006). Prvek AND (B005) provede jejich součin a vypne prvek latching relay (B004). Pro vypnutí závory a výstražného světla (Ql), musí být stisknuto tlačítko pro závory a světla (13) a spuštěn zvedací most (Q2), který je pomocí přerušené větve napojen na prvek AND (B007). Prvek AND (B007) provede součin signálů a deaktivuje latching relay (B003).

Tlačítko pro závory a světla (13) a tlačítko pro most (14) při stisku vyšlou pouze krátký impuls signálu, pomocí kombinace XOR (B008;B009) a FLAG (M1; M2).

#### **4.2 Druhá skupina**

Tato skupina příkladů může obsahovat základní blokové funkce uvedené v kapitole 3 a v první skupině příkladů. Dále může obsahovat blokové funkce On Delay, Off Delay On/Off Delay, Weekly Timer, Pulse Relay

#### **On Delay**

Bloková funkce, která má jeden vstup a jeden výstup. Na výstupu bude signál s hodnotou 1, pokud bude na vstup přiveden signál s hodnotou 1 a po vypršení specifikovaného času. [2]

#### **Off Delay**

Bloková funkce, která má jeden vstup a jeden výstup. Na výstupu bude signál s hodnotou 1, pokud bude na vstup přiveden signál s hodnotou 1. Po vypnutí signálu na vstupu, bude výstup resetován až po vypršení specifikovaného času. [2]

#### **On/Off Delay**

Bloková funkce, která má jeden vstup a jeden výstup. Na výstupu bude signál s hodnotou 1, pokud bude na vstup přiveden signál s hodnotou 1 a po vypršení specifikovaného zapínacího času. Po vypnutí signálu na vstupu, bude výstup resetován až po vypršení specifikovaného vypínacího času. [2]

#### **Weekly Timer**

Bloková funkce, která má jeden výstup. Na výstupu bude signál s hodnotou 1, pouze v předem nastaveném čase a vybraném dni. [2]

#### **Pulse Relay**

Bloková funkce, která má tři vstupy a jeden výstup. Na výstupu bude signál s hodnotou 1, pokud bude relé zapnuto impulsem signálu na vstupu Trg nebo S. Na výstupu bude signál s hodnotou 0, pokud bude relé vypnuto signálem na vstupu Trg, nebo R.. [2]

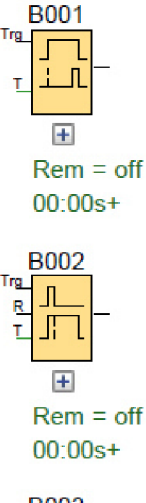

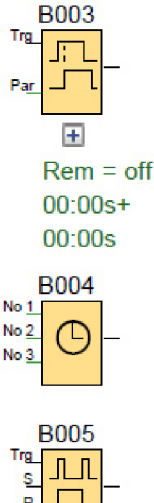

Obr. 15: Blokové funkce

 $\Box$ ۱NS.<br>ا

Par

v druhé skupině

#### **4.2.1 Příklad- Osvětlení chodby**

Za předpokladu, že je sepnut hlavní spínač, je možné stiskem tří různých tlačítek rozsvítit světla na chodbě. Světla se deaktivují po 5 sekundách, nebo vypnutím hlavního spínače.

#### **Seznam vstupů a výstupů**

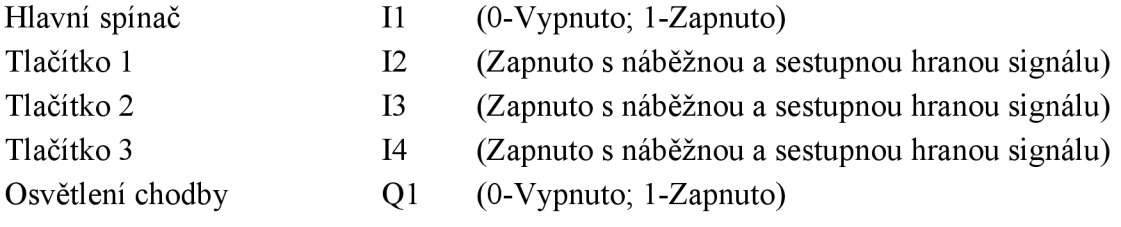

#### **Grafické řešení**

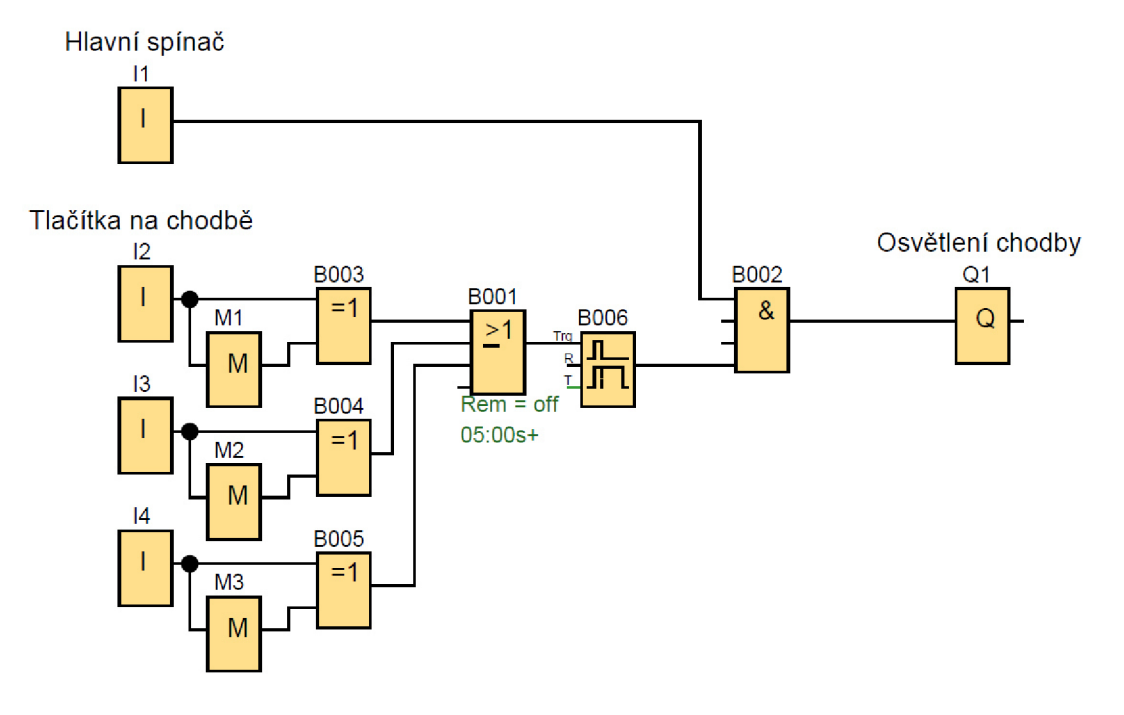

Obr. 16: Diagram příkladu 4.2.1

#### **Popis řešení**

Hlavní spínač (I1) vyšle signál na prvek AND (B002). Tlačítka na chodbě (I2;I3;I4) vyšlou signál na prvek OR (B002), ten provede jejich součet a propustí signál na Off-Delay (B006). Ten prodlouží trvání signálu na 5 vteřin a propustí jej na AND (B002). Prvek AND (B002) provede součin signálů a aktivuje výstup osvětlení chodby (Ql). Výstup se vypne pomocí hlavního spínače (II), nebo vypnutím prvku Off-Delay(BOOó).

Tlačítka na chodbě (12; 13; 14) při stisku vyšlou pouze krátký impuls signálu, pomocí kombinace XOR (B003;B004;B005) a FLAG (M1; M2; M3).

#### **4.2.2 Příklad- Spouštění ventilátoru**

Systém se aktivuje hlavním spínačem. Teplotní snímač spustí ventilátor, pokud teplota v udržované místnosti překročí maximálni hodnotu. Ventilátor běží do té doby, než další teplotní snímač signalizuje minimálni teplotu v místnosti a vypne ventilátor. Pokud teplota neklesne do 30 sekund, spustí se druhý ventilátor.

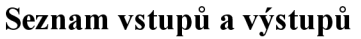

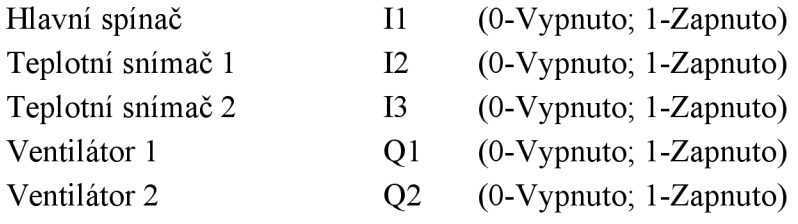

**Grafické řešení** 

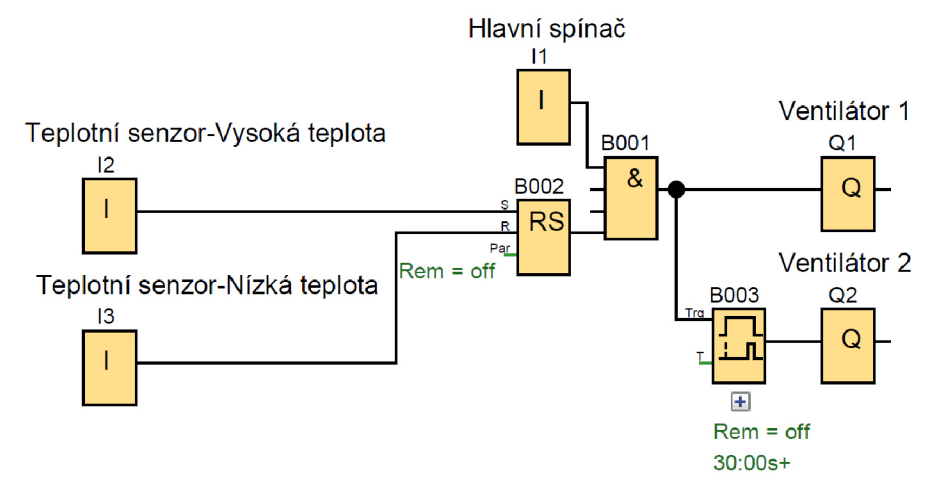

Obr. 17: Diagram příkladu 4.2.2

#### **Popis řešení**

Hlavní spínač (II) vyšle signál na prvek AND (B001). Když teplota stoupne na horní mez, aktivuje se teplotní senzor (12), který aktivuje prvek Latching Relay (B002). Ten signál vyšle na prvek AND (B001), který provede součin signálů a aktivuje výstup  $(Q1)$ pro ventilátor 1. Zároveň jde signál na prvek On-Delay (B003), který jej propustí až za 30 vteřin. Tím se aktivuje druhý výstup (Q2) pro ventilátor 2. Vlivem klesající teploty, se teplotní senzor (12) vypne a po dosažení spodní meze, se aktivuje teplotní senzor (13), který resetuje Latching Relay a tím se deaktivují oba výstupy.

#### **4.2.3 Příklad- Automatické zavírání okenic**

Automatický provoz se spustí hlavním spínačem. Zatažení okenic je nastavené mezi 22:00-7:00 ráno. Manuální režim ovládání je možný, pokud je hlavní spínač deaktivován. Krátký signál manuálním spínačem otevře, nebo zavře okenice.

#### **Seznam vstupů a výstupů**

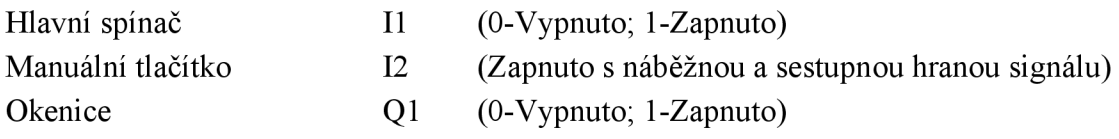

#### **Grafické řešení**

Ō.

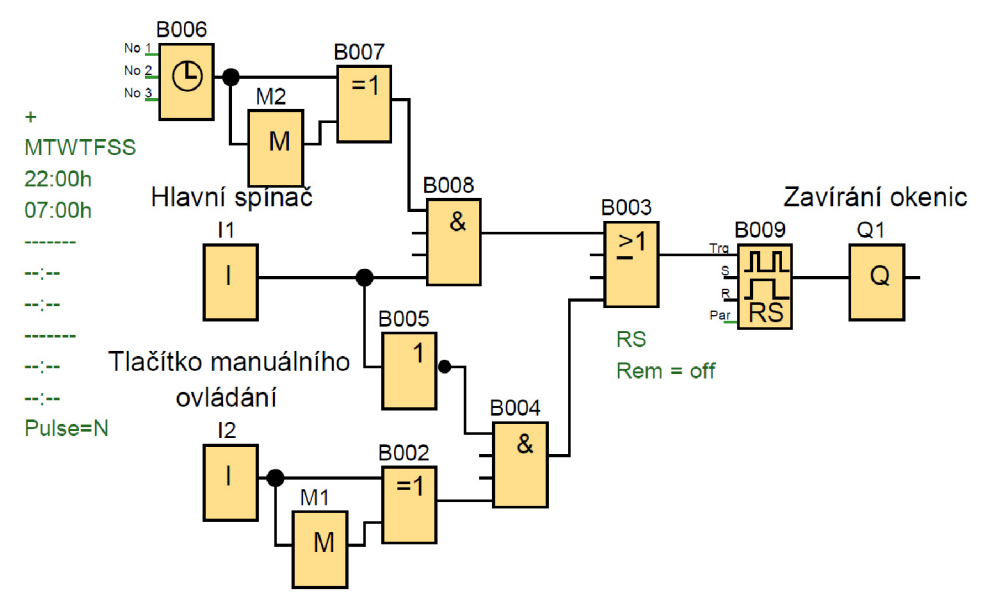

Obr. 18: Diagram příkladu 4.2.3

#### **Popis řešení**

Když je hlavní spínač (II) zapnut, vysílá signál na NOT (B005), čímž pomocí nulového signálu blokuje manuální ovládání v prvku AND (B004) Také vysílá signál na prvek A ND (B008). Prvek Weekly Timer (B001) ve 22:00 pomocí XOR (B007) a prvku FLA G (M2) vyšle krátký impuls signálu na AND (B008), který provede součin signálů, přes prvek OR (B003) sepne Pulse Relay (B009), které spustí výstup (Ql). Čímž dojde k zavření okenic.

Okenice se zvednou, když prvek Weekly Timer (B001) v 7:00 vyšle stejnou cestou další impuls signálu, nebo když bude vypnut hlavní spínač (II) a použit manuální způsob ovládání.

Když je hlavní spínač (II) vypnut, prvek NOT (B005) vysílá signál na AND (B004). Tlačítko manuálního ovládání (12) pak při stisku pomocí XOR (B002) a FLA G (M2) vysílá impuls signálu na AND (B004), který provede součin signálů, přes prvek OR (B003) sepne Pulse Relay (B009), které spustí výstup (Ql) a zavře okenice. Při opětovném stisku tlačítka manuálního ovládání (12), stejnou cestou dojde k deaktivaci výstupu (Ql) a otevření okenic.

#### **4.2.4 Příklad- Venkovní osvětlení**

Venkovní osvětlení se skládá z hlavní a vedlejší části. Hlavní část vnějšího osvětlení se spustí mezi 20:00-8:00, pokud je zapnut hlavní spínač a pokud fotobuňka signalizuje nedostatek světla. Vedlejší osvětlení u vchodu se spustí za stejných podmínek, jako hlavní osvětlení, pokud detektor pohybu zaznamená pohyb. Toto osvětlení je spuštěno na 20 vteřin. Pro oba druhy osvětlení existuje manuální ovládání, které je nadřazené ostatním spínacím podmínkám. [3]

#### **Seznam vstupů a výstupů**

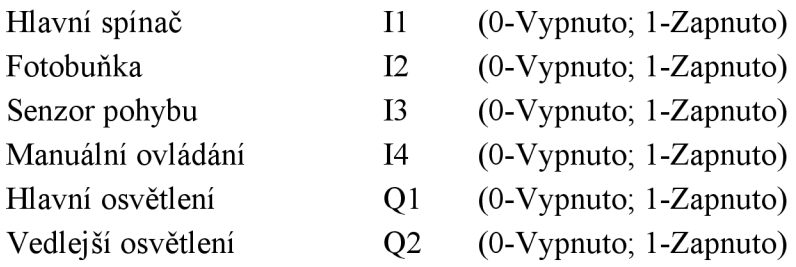

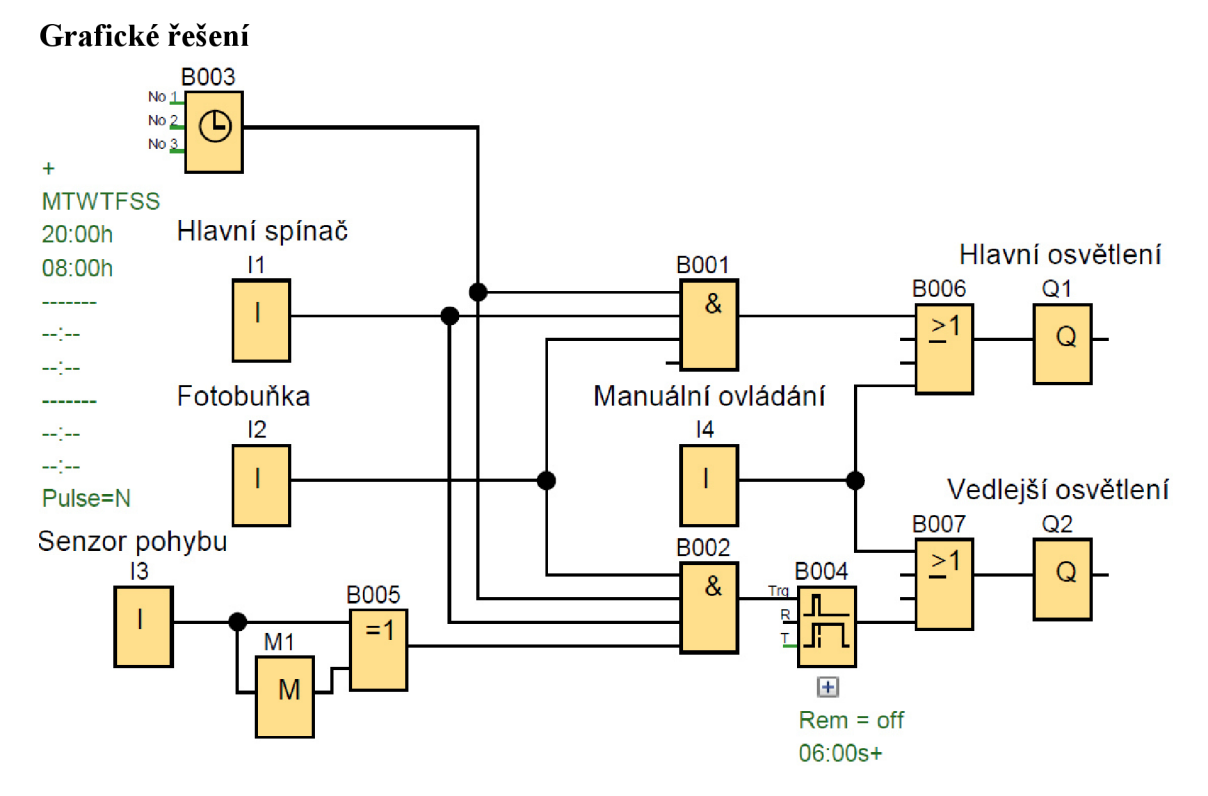

Obr. 19: Diagram příkladu 4.2.4

#### **Popis řešení**

Když je hlavní spínač (II) zapnut, je přiváděn signál na prvky AND (B001;B002). Prvek Weekly Timer (B003) začne od 20:00 přivádět signál na prvky AND (B001;B002). Teprve až se dostatečně setmí, fotobuňka se sepne a přivede signál na prvky AND (B001;B002). Prvek AND (B001) provede součin signálů, a přes prvek OR (B006) aktivuje výstup (Ql), čímž aktivuje vnější hlavní osvětlení. Když senzor pohybu (13) zachytí pohyb, pomocí kombinace XOR (B005) a FLAG (M1) vyšle krátký impuls signálu na AND (B002). Ten provede součin signálů a sepne prvek Off-Delay (B004), který impuls signálu prodlouží na 20 vteřin. Signál skrz prvek OR (B007) aktivuje výstup (Q2), čímž aktivuje vedlejší osvětlení. Po uplynutí nastavené doby, se výstup (Q2) vypne.

Vypnutí automatického režimu, se docílí buď vypnutím hlavního spínače (II), když se rozední a deaktivuje se fotobuňka (12), nebo když prvek Weekly Timer (B003) vypne signál od 8:00.

Manuální ovládání (14) přivádí signál na prvky OR (B006;B007) a přímo aktivují výstupy (Q1;Q2). Pokud ovšem jsou splněny všechny podmínky automatického režimu, není možné osvětlení (Q1;Q2) manuálním režimem (14) deaktivovat.

#### **4.2.5 Příklad- Automatické zavlažování**

Automatický zavlažovací systém, je určen pro podporu tří druhů rostlin. Automatické zavlažování se aktivuje hlavním spínačem. První druh rostlin roste v bazénu, jehož hladina musí být udržována v určitém rozmezí, které je definováno pomocí dvou indikátorů. Druhá rostlina má být zavlažovaná každé ráno a večer, po dobu pěti minut. Třetí rostlina má být zavlažována každý druhý večer, po dobu dvou minut. [3]

#### **Seznam vstupů a výstupů**

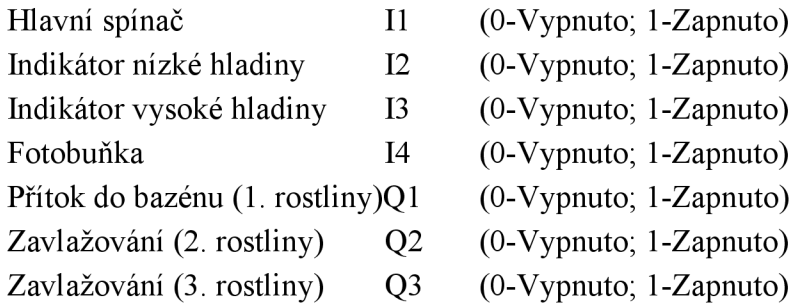

#### **Grafické řešení**

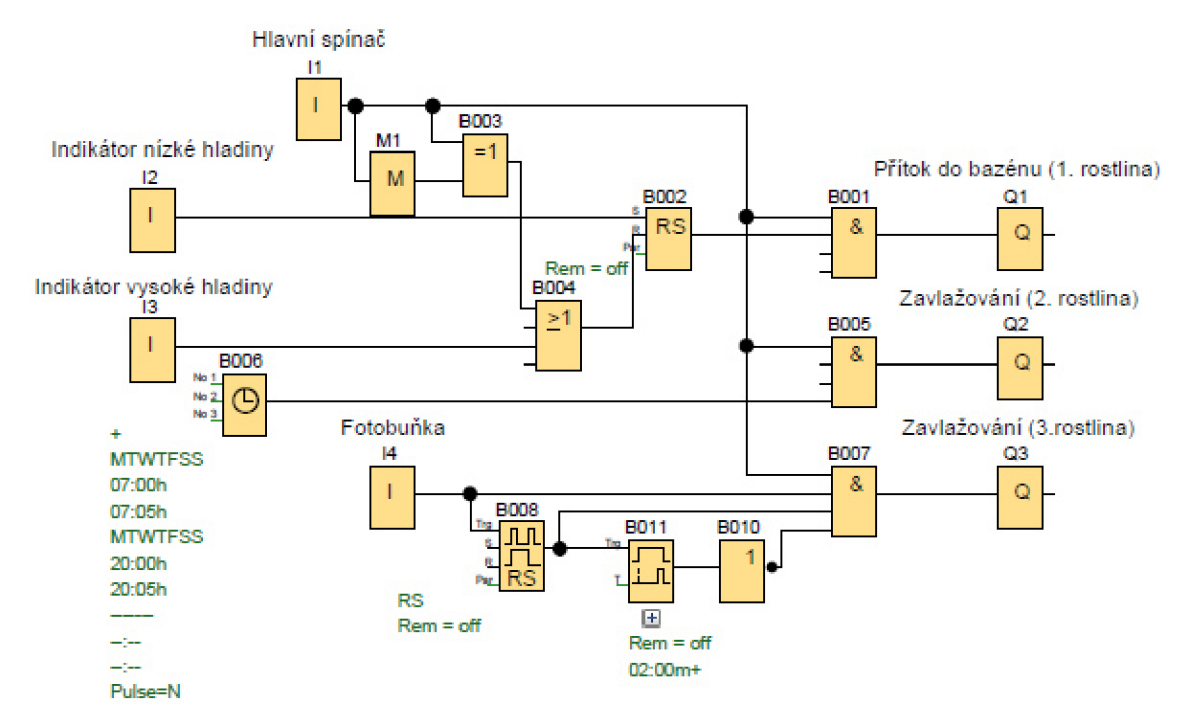

Obr. 20: Diagram příkladu 4.2.5

#### **Popis řešení**

Hlavní spínač (II) při sepnutí vyšle signál na prvky AND (B001;B005;B007). Při aktivaci i deaktivaci vyšle hlavní spínač (II) krátký impuls signálu, pomocí kombinace prvků XOR (B003) a FLAG (M1), přes OR (B004) na prvek latching relay (B002), čímž dojde k jeho resetu. Indikátor nízké hladiny v bazénu (12) při sepnutí vyšle signál na prvek latching relay (B002), který se aktivuje a vyšle signál na AND (B001), který provede součin signálu a aktivuje výstup (Ql), čímž spustí dopouštění vody do bazénu. Jakmile hladina dosáhne maximální výšky, spustí se indikátor vysoké hladiny (13), který přes prvek OR (B004) resetuje a vypne prvek latching relay (B002), čímž dojde k vypnutí výstupu (Ql).

Prvek Weekly Timer (B006) se aktivuje každý den, vždy od 7:00 do 7:05 a od 20:00 do 20:05, kdy jde signál na prvek (B005), který provede součin signálů a aktivuje výstup (Q2), čímž se na danou dobu spustí zavlažování druhé rostliny.

Fotobuňka (14) signalizuje každou noc signál na prvek AND (B007) a na prvek pulse relay (B008). Prvek pulse relay (B008) se první noc zapne a vyšle signál na prvek A ND (B007), zároveň se aktivuje dvouminutový odpočet prvku on-delay (B011). Díky prvku NOT (B010), jde aktivní signál na AND (B007), který provede součin signálu a aktivuje výstup (Q3), čímž se začne zavlažovat třetí rostlina. Po dokončení odpočtu prvku on-delay (B011), dojde k jeho aktivaci, čímž se deaktivuje prvek NOT (B010) a výstup tři se vypne. Druhou noc fotobuňka (14) svým signálem deaktivuje pulse relay (B008). Vypnutí hlavní spínače (II) přeruší jakékoliv aktivní zavlažování.

#### **4.2.6 Příklad- Omezující semafor**

Omezující semafor, je semafor umístěný na silnici, mimo křižovatku. Z každého směru na silnici má sadu senzorů, které se skládají ze dvou čidel. Čidla jsou od sebe v takové vzdálenosti, že pokud se sepnou obě do dvou vteřin, znamená to, že auto překročilo maximální povolenou rychlost. V tom případě se rozsvítí červená na dvacet vteřin.

#### **Seznam vstupů a výstupů**

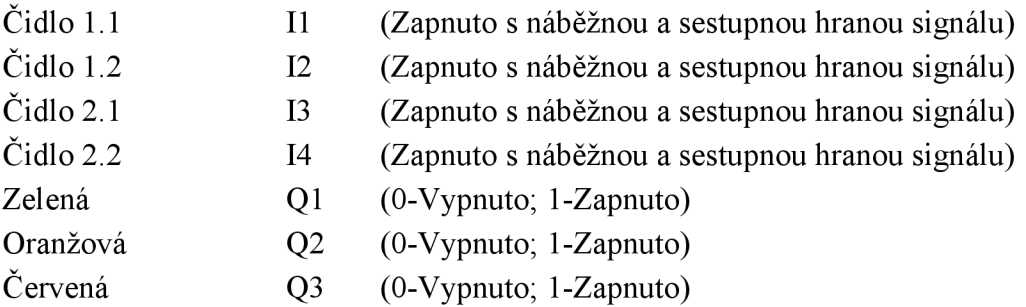

#### **Grafické řešení**

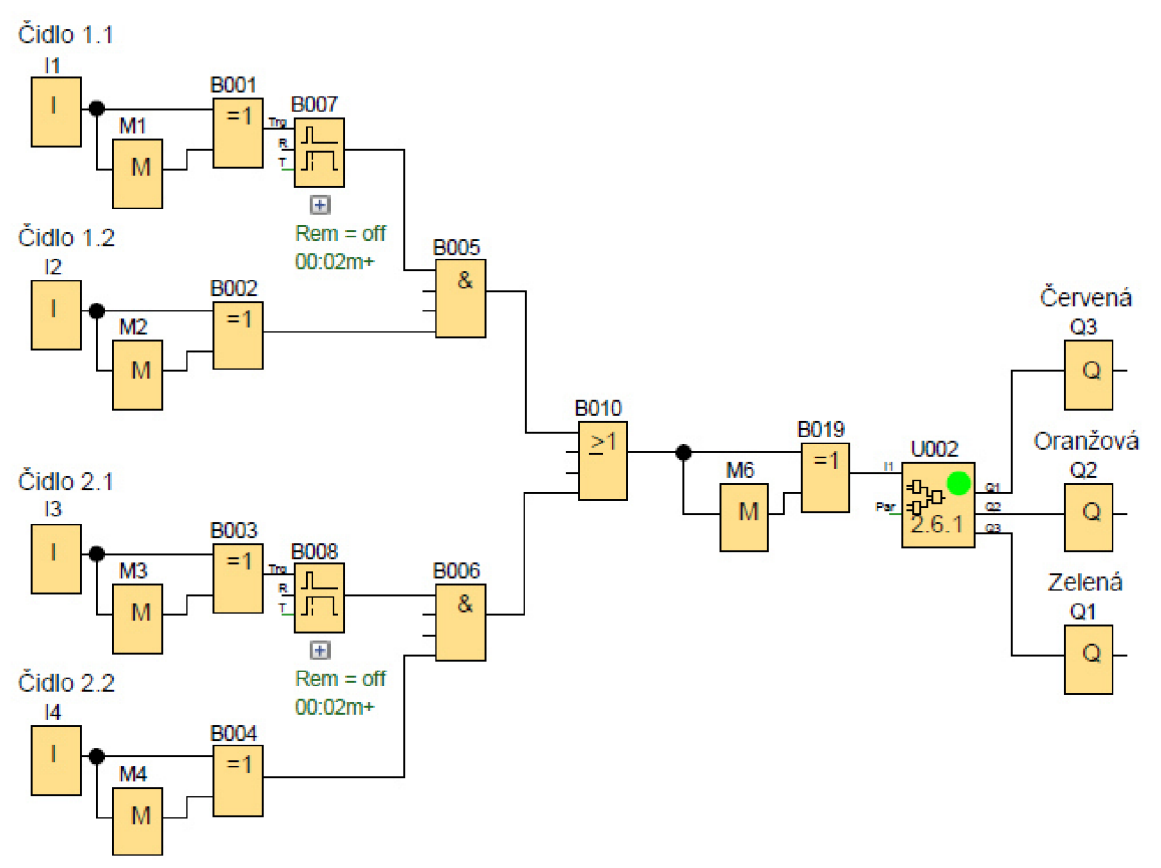

Obr. 21: Diagram příkladu 4.2.6

#### **Popis řešení**

Světla na semaforu (Ql- zelená; Q2- oranžová; Q3- červená) se spustí, přivedeme-li na něj hodnotu 1 z UDF (U001), které v přesném načasování vysílá signál s hodnotou 1 na jednotlivé světla. Aby se UDF (U001) aktivovalo, je nutno na něj dovést impuls signálu hodnotou, pomocí kombinace prvků OR (B010), XOR (B019) a FLAG (M6). Pro aktivaci tohoto impulsu signálu, je nutné dovést signál s hodnotou 1 alespoň z jedné sady čidel. Soustava čidel funguje tak, že první čidla v sadě (II, 13) vyšlou impuls signálu na Off-Delay (B007; B008), který impuls signálu prodlouží na předem nastavenou dobu. Pokud se během toho aktivují druhé čidla v sadě (I2; I4), vyšlou impuls signálu na AND (B005; B006).

Čidla 1.1 (II), 1.2 (12), 2.1 (13) a 2.2 (14) při použití vyšlou pouze krátký impuls signálu, pomocí kombinace XOR (B001; B002; B003; B004) a FLAG (M1; M2; M3; M4).

#### **Použité UDF: 2.6.1**

Obvod obsahující správné časování spouštění a vypínání jednotlivých světel. Pořadí výstupů pro světla, je stejně seřazeno, jako na klasických semaforech.

#### **Seznam vstupů a výstupů UDF**

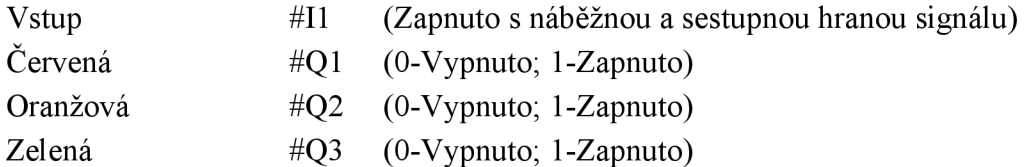

#### **Grafické řešení UDF**

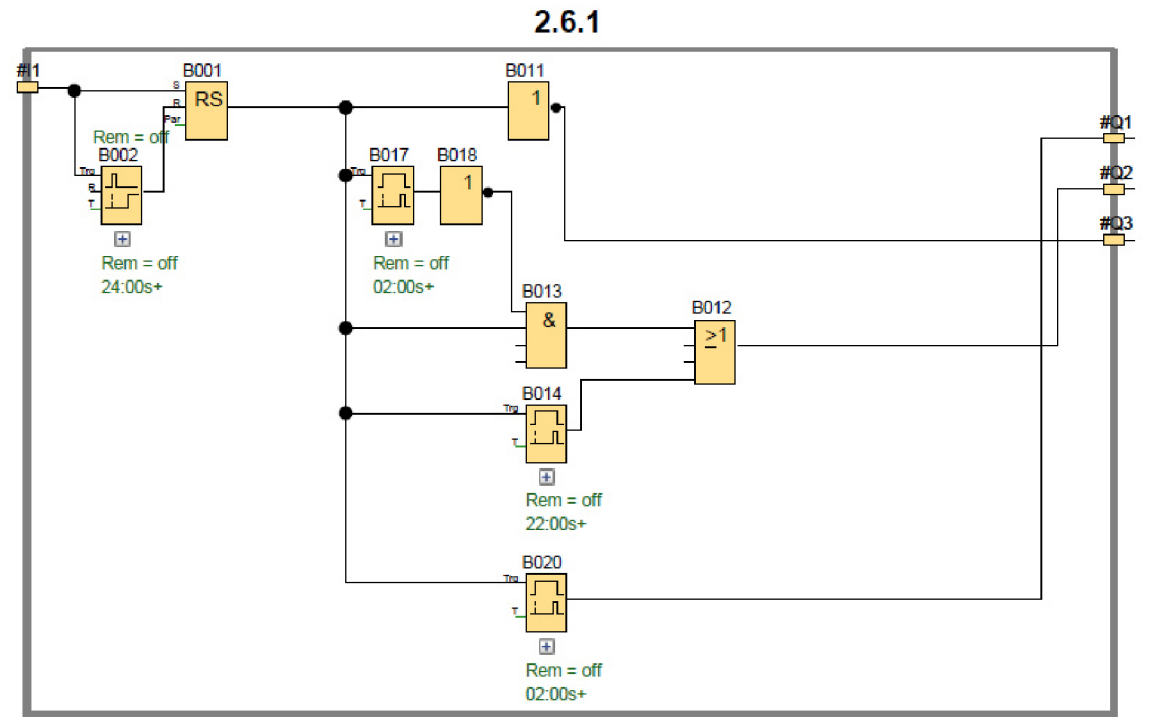

Obr. 22: Diagram UDF 2.6.1

#### **Popis řešení UDF**

Světla na semaforu (#Q1- zelená; #Q2- oranžová; #Q3- červená) se spustí, přivedeme-li na něj hodnotu 1. V případě přivedení impulsu signálu ze vstupu (#11), se Latching Relay (B001) trvale zapne a bude vysílat signál s hodnotou 1. Signál pomocí NOT (B011) vypne výstup pro zelené světlo (Q3) a zapne výstup pro oranžové světlo (#Q2). Zároveň signál aktivuje Off-Delay (B017), které po předem nastavené době pomocí NOT (B018) a AND (BO 13) vypne výstup pro oranžové světlo (#Q2). Signál s hodnotou 1 z Latching Relay (B001) zapne i Off-Delay (B020), které po předem nastavené době zapne výstup pro červené světlo (#Q1). Impuls signálu ze vstupu (#11) zároveň zapnul Retentive On-Delay (B002), které po předem nastavené době vypne Latching Relay (B001), čímž se začne vysílat signál s hodnotou 0, který pomocí NOT (B011) zapne opět výstup pro zelené světlo (B011), dokud se cyklus nebude opakovat.

#### **4.2.7 Příklad- Osvětlení sportovní haly**

Osvětlení sportovního střediska se skládá z osvětlení hřiště a osvětlení šatny. Osvětlení se ve večerních hodinách automaticky vypíná, aby nebylo možné používat halu déle, než je povoleno. Osvětlení hřiště se ovládá pomocí prvního tlačítka a je automaticky vypnuta od 22:00 do 6:30, zatímco osvětlení šaten je ovládáno druhým spínačem a automaticky vypnuta od 22:15 do 6:30. Ve 21:50 se spustí klakson, na pět vteřin, který hráčům oznamuje, že mají posledních deset minut na vyklizení haly. [3]

#### **Seznam vstupů a výstupů**

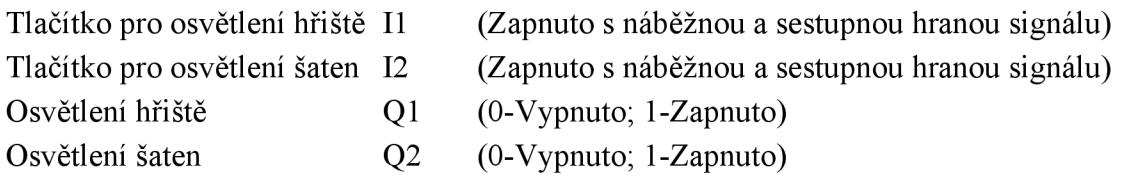

#### **Grafické řešení**

a

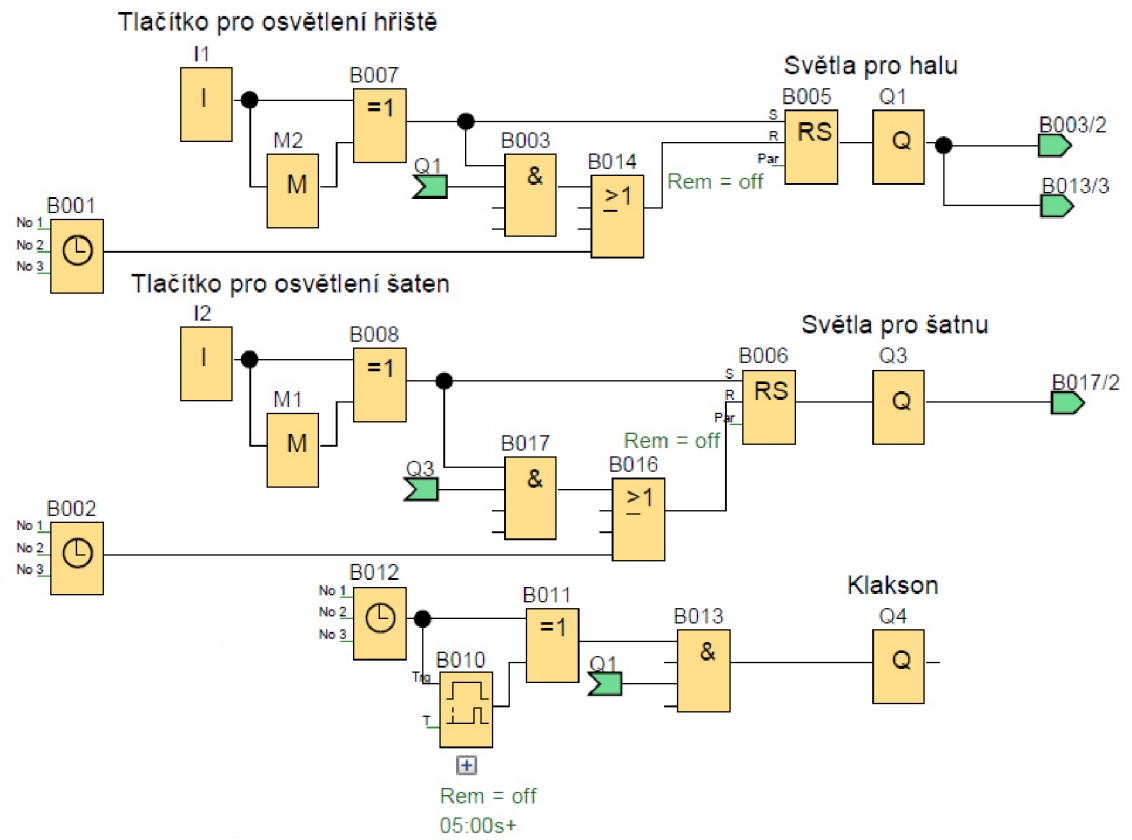

Obr. 23: Diagram příkladu 4.2.7

#### **Popis řešení**

Tlačítko pro osvětlení hřiště (II) pomocí kombinace prvků XOR (B007) a FLA G (M2) vyšle impuls signálu na prvek latching relay (B005), který se sepne a aktivuje výstup (Ql). Aktivní výstup (Ql) přivádí signál na prvek AND (B003). Pokud bude znovu stisknuto tlačítko pro osvětlení hřiště (II), prvek AND (B003) provede součin signálů a přes prvek OR (B014) deaktivuje latching relay (B005), čímž se vypne osvětlení a celý cyklus lze opakovat. Od 22:00 do 6:30 se prvek Weekly Timer (B001) aktivuje a vyšle signál, který přes prvek OR (B014) trvale působí na latching relay (B005) resetovacím signálem a proto není možné jej zapnout.

Tlačítko pro osvětlení šaten (12) pomocí kombinace prvků XOR (B008) a FLA G (Ml) vyšle impuls signálu na prvek latching relay (B006), který se sepne a aktivuje výstup (Q2). Aktivní výstup (Q2) přivádí signál na prvek AND (B017). Pokud bude znovu stisknuto tlačítko pro osvětlení šaten (12), prvek AND (B017) provede součin signálů a přes prvek OR (B016) deaktivuje prvek latching relay (B006), čímž vypne osvětlení a celý cyklus lze opakovat. Od 22:15 do 6:30 se prvek Weekly Timer (B002) aktivuje a vyšle signál, který přes prvek OR (B016) trvale působí na latching relay (B006) resetovacím signálem a proto není možné jej zapnout. Ve 21:50 vyšle prvek Weekly Timer (B012) signál na prvek XOR (B011) a na on-delay (B010), který o pět vteřin později propustí signál na prvek XOR (B011). Prvek XOR (B011) propustí signál z prvku Weekly Timer (B012) a v momentě kdy on-delay (B012) propustí signál, se prvek XOR (B011) deaktivuje. Aktivovaný XOR (B011) propustí signál na AND (B013), který provede součin signálu s aktivním výstupem (Ql) a aktivuje výstup (Q4).

#### **4.3 Třetí skupina**

Tato skupina příkladů může obsahovat základní blokové funkce uvedené v kapitole 3, v první a druhé skupině příkladů. Dále může obsahovat blokové funkce Up/Down counter.

#### **Up/Down counter**

Bloková funkce, která má tři vstupy a jeden výstup. Na výstupu bude signál s hodnotou 1, pokud budou na vstup Cnt přivedeny impulsy signálů a bude splněn jejich počet. K vypnutí dojde, když bude překročen počet signálů, nebo bude přiveden signál s hodnotou 1 na vstup R. Zda se impulsy budou přičítat, nebo odčítat lze nastavit přivedením signálu na vstup Dir. [2]

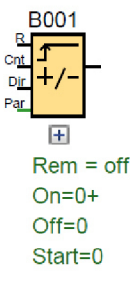

Obr. 24: Bloková funkce ve třetí skupině

#### **a i** ÚSTAV AUTOMATIZACE **A INFORMATIKY**

#### **4.3.1 Příklad- Plnění krabic I**

Pásový dopravník posune krabice, poté co je do nich uloženo pět výrobků. Uložení výrobku je signalizováno senzorem. Poté, co je krabice plná, dojde k zapnutí pásového dopravníku, který ji posune dál do provozu. Po pěti sekundách, dojde k vypnutí dopravníku a resetování systému.

#### **Seznam vstupů a výstupů**

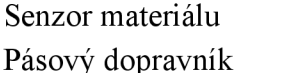

II (Zapnuto s náběžnou a sestupnou hranou signálu) Q1 (0-Vypnuto; 1-Zapnuto)

#### **Grafické řešení**

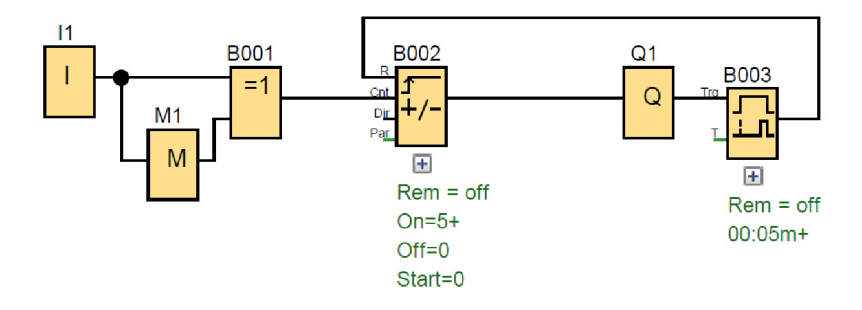

Obr. 25: Diagram příkladu 4.3.1

#### **Popis řešení**

Senzor materiálu (II) vyšle krátký impuls signálu, pomocí kombinace prvků XOR (B001) a FLAG (M1). Impuls signálu jde na prvek Up/Down Counter (B002), který počítá počet impulsů signálu. Jakmile napočítá do nastavené hodnoty, do pěti, tak se sepne a pustí signál na výstup (Ql), čímž se aktivuje pásový dopravník. Také se aktivuje prvek On-Delay (B003), který po pěti sekundách vyšle signál na Up/Down Counter (B002), čímž jej vypne a vynuluje.

#### **4.3.2 Příklad- Řízení klimatizace**

Systém je navržen k udržování teploty v průmyslové hale. Pokud teplota překročí maximální mez, spustí se přídavné okruhy klimatizace, do té doby, než teplota klesne na minimální mez. Hala má tři okruhy klimatizací, které jsou závislé na počtu lidí v závodě.

Pokud je počet lidí do padesáti, stačí pouze jeden klimatizační okruh. Pokud je počet lidí od padesáti do sta, zapínají se dva okruhy. Pokud je počet lidí vyšší než sto, zapínají se všechny tři okruhy klimatizací. Počet lidí se zjišťuje pomocí terminálu, kde musí pracovník přepnout, zda přichází, či odchází a poté přiložit svou kartu k terminálu. Režim nastavení terminálu (Příchod, odchod) se signalizuje pomocí žárovky. (Zapnuto s náběžnou a sestupnou hranou signálu)

#### **Seznam vstupů a výstupů**

- Teplotní senzor maxima II
- Teplotní senzor minima 12
- Přepínač terminálu 13
- Čtečka karty terminálu 14
- Okruh klimatizace I Q1
- (0-Vypnuto; 1-Zapnuto)

(0-Vypnuto; 1-Zapnuto) (0-Vypnuto; 1-Zapnuto) (0-Příchod; 1-Odchod)

- Okruh klimatizace II Q2 (0-Vypnuto; 1-Zapnuto)
- Okruh klimatizace III Q3 (0-Vypnuto; 1-Zapnuto)
- Nastavení terminálu Q4 (0-Příchod; 1-Odchod)

#### **Grafické řešení**

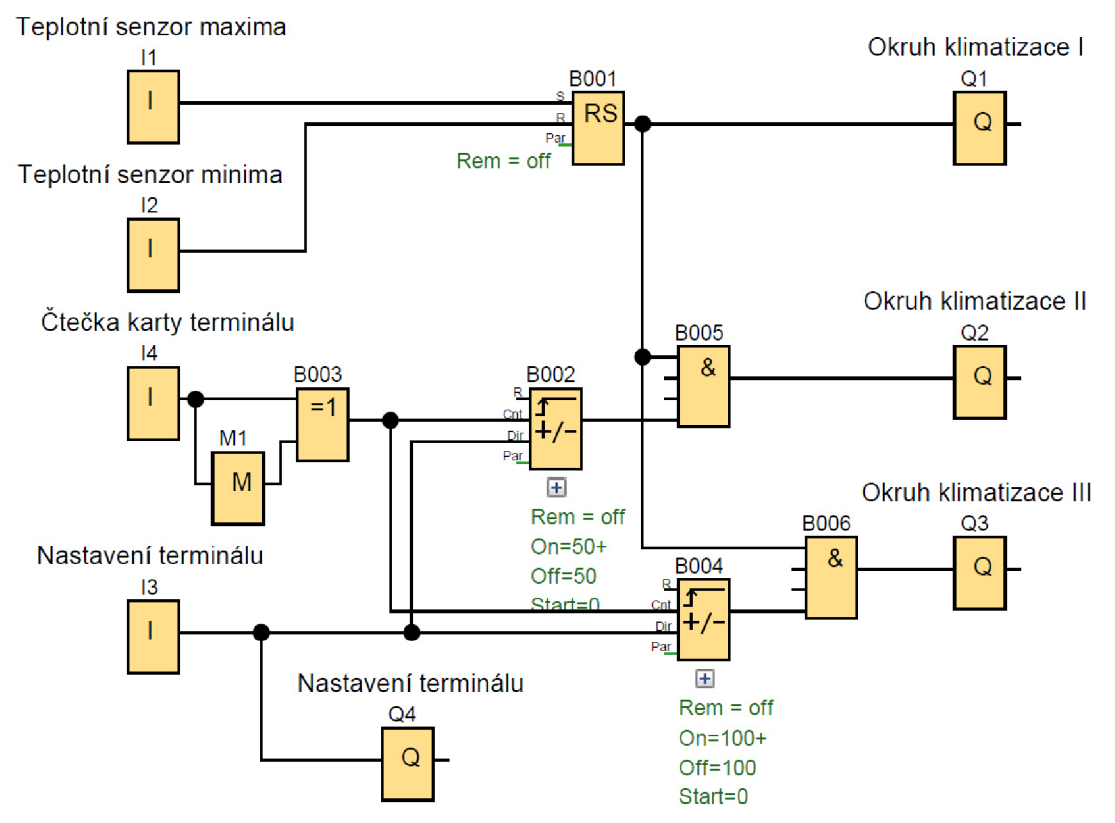

Obr. 26: Diagram příkladu 4.3.2

#### **Popis řešení**

Výstup okruh klimatizace I (Ql) se spustí, přivedeme-li na něj signál hodnotou 1 zLatching Relay (B001), které se aktivuje signálem s hodnotou 1 na vstupu S z teplotního senzoru maxima (II). K vypnutí výstupu okruhu klimatizace I dojde, přivedeme-li signál s hodnotou 1 na vstup R z teplotního senzoru minima (II).

Výstup okruh klimatizace II (Q2) se spustí, přivedeme-li na něj signál hodnotou 1 z AND (B005). Na AND (B005) musíme přivést signál zLatching Relay (B001) a z Up/Down Counter (B002), který počítá impulsy signálu na vstupu Cnt ze vstupu čtečky karet terminálu (14). V případě, že někdo bude odcházet, použije vstup nastavení terminálu (13), který přivede signál na vstup Dir, čímž se změní směr počítání impulsů.

Výstup okruh klimatizace III (Q3) se spustí, přivedeme-li na něj signál s hodnotou 1 z AND (B006). Na AND (B006) musíme přivést signál z Latching Relay (B001) a z Up/Down Counter (B004), který počítá impulsy signálu na vstupu Cnt ze vstupu čtečky karet terminálu (14). V případě, že někdo bude odcházet, použije vstup nastavení terminálu (13), který přivede signál na vstup Dir, čímž se změní směr počítání impulsů. Výstup nastavení terminálu (Q4) se spustí, přivedeme-li na něj signál s hodnotou 1 ze vstupu nastavení terminálu (13)

Ctečka karty terminálu (14) při použití vyšle pouze krátký impuls signálu, pomocí kombinace XOR (B003) a FLAG (M1).

#### **4.3.3 Příklad- Plnění krabic II**

Rozšíření příkladu č. 4.3.1 : Plnění krabic I

Dopravník posune naplněnou krabici, když do ní napadá dvacet výrobků. Až je krabice plná, dopravník se zapne na deset vteřin a odjede do druhé zóny, kde je místo na pět krabic. Když je v této pozici celkem pět krabic, začne blikat signální světlo s periodou 1 vteřina, do té doby, než obsluha vydá signál, že je prostor volný. Při aktivním světle nelze dopravník spustit.

#### **Seznam vstupů a výstupů**

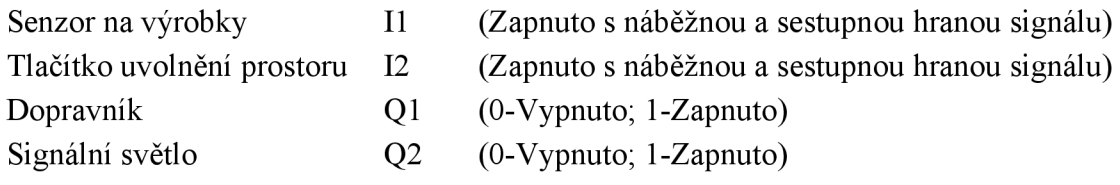

#### **Grafické řešení**

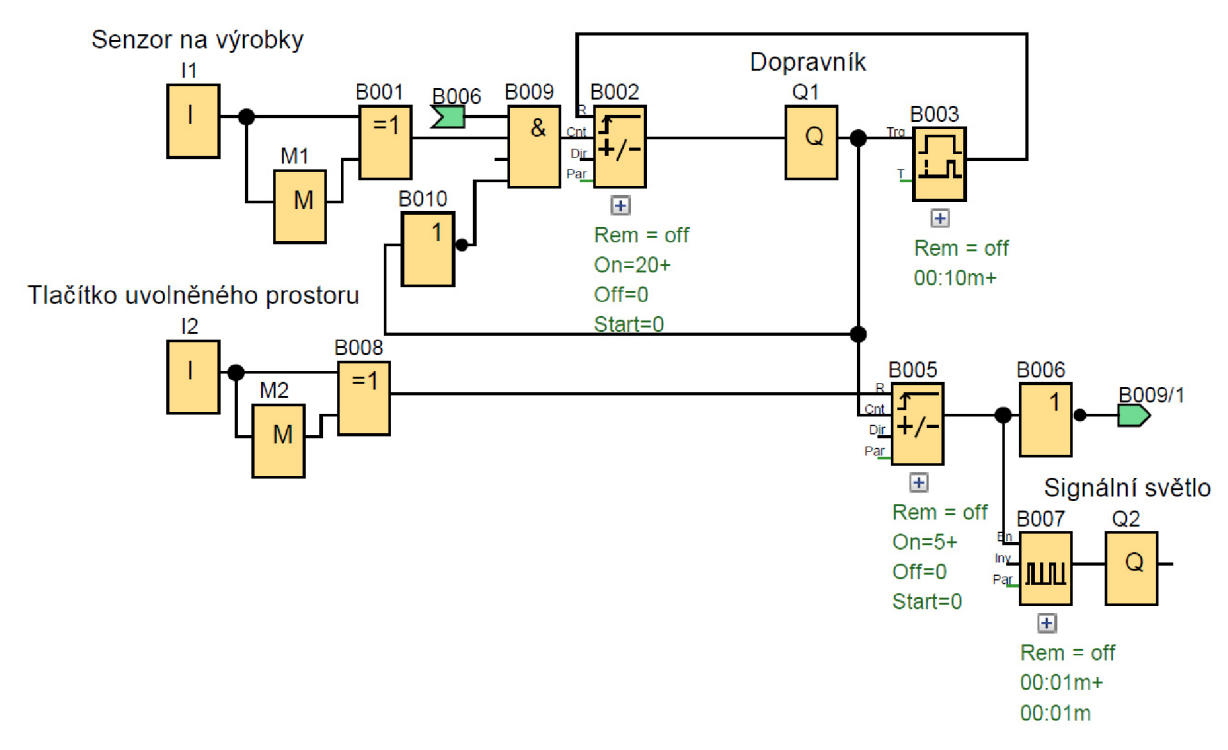

Obr. 27: Diagram příkladu 4.3.3

#### **Popis řešení**

Zapnutí a vypnutí výstupu pro dopravník (Ql) je uvedeno v příkladu č. 4.3.1.

Byla přidána podmínka pomocí NOT (B010), že se nové kusy výrobků, na Up/Down Counter (B002) nepočítají, když už je dopravník (Ql) zapnutý.

Výstup signálního světla (Q2) se spustí, přivedeme-li na něj signál s hodnotou 1 z Asynchronous pulse generátor (B007), který vysílá signál s hodnotami 0 a 1 v nastavených intervalech.

Asynchronous pulse generátor (B007) se spustí, přivedeme-li na něj signál s hodnotou 1 z Up/Down Counter (B005), který počítá počet zapnutí výstupu pro dopravník (Ql). Po nastaveném počtu zapnutí, se Up/Down Counter (B005) spustí a pomocí NOT (B006), se nebudou počítat nové kusy výrobků na Up/Down Counter (B002). K vypnutí výstupu pro signální světlo (Q2) je třeba přivést impuls signálu z tlačítka uvolněného prostoru (12), na vstup R prvku Up/Down Counter (B005).

Senzor na výrobky (II) a tlačítko uvolněného prostoru (12) vyšle krátký impuls signálu, pomocí kombinace prvků XOR (B001; B008) a FLAG (M1; M2).

#### **4.3.4 Příklad- Plnění krabic III**

Rozšíření příkladu č. 4.3.2 : Plnění krabic II

Dopravník posune naplněnou krabici, když do ní napadá dvacet výrobků. Až je krabice plná, dopravník se zapne na deset vteřin a odjede do druhé zóny, kde je místo na pět krabic. Když je v této pozici celkem pět krabic, začne blikat signální světlo s periodou 1 vteřina, do té doby, než obsluha vydá signál, že je prostor volný. Při aktivním světle nelze dopravník spustit.

#### **Seznam vstupů a výstupů**

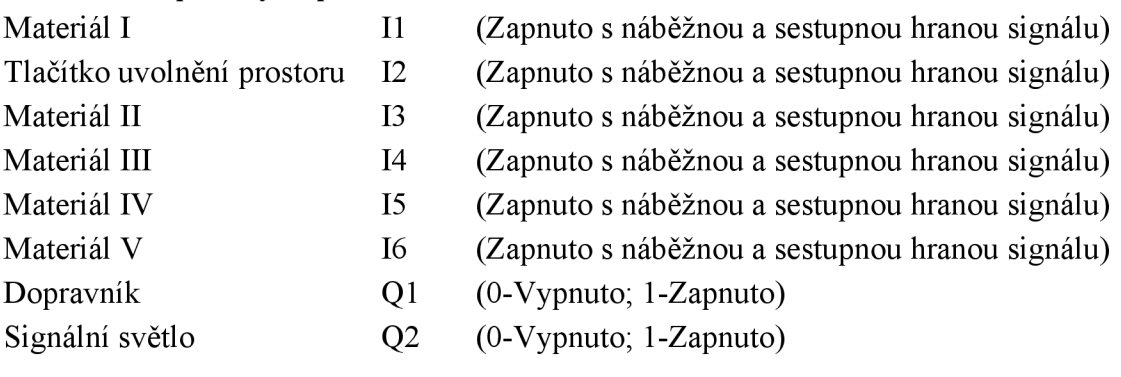

#### **Grafické řešení**

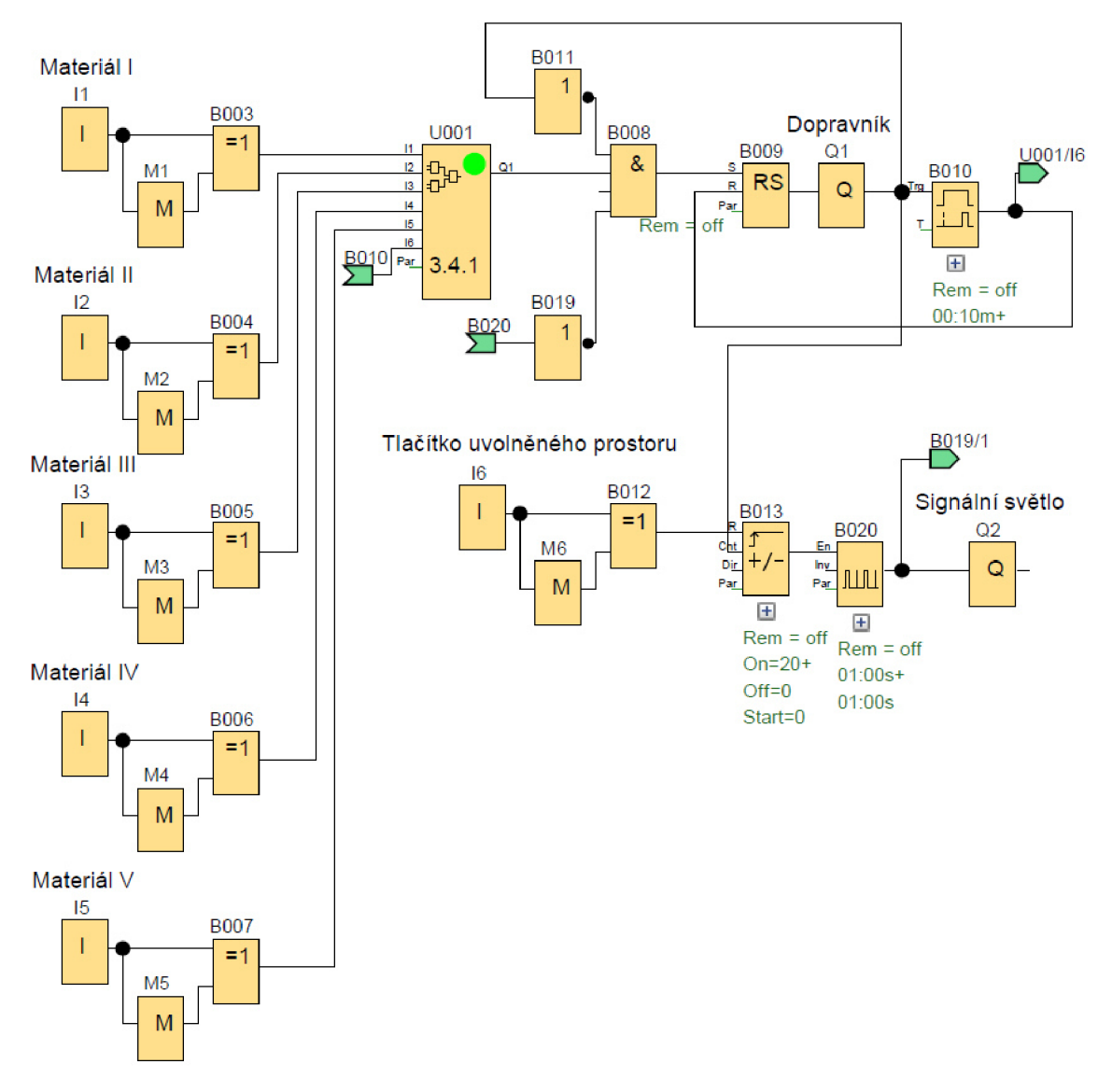

Obr. 28: Diagram příkladu 4.3.4

#### **Popis řešení**

Zapnutí a vypnutí výstupu pro dopravník (Ql) a signálního světla (Ql) je uvedeno v příkladu č. 4.3.1 a v příkladu č. 4.3.3.

Pro zapnutí Latching Relay (B009), který posílá signál s hodnotou 1 na výstup (Ql), je nutno, aby se zapnul obvod UDF 3.4.1 (U001). UDF 3.4.1 (U001) se spustí, jakmile každý vstup pro materiál (I1;I3;I4;I5;I6) vyšle nastavený počet impulsů. K vypnutí UDF 3.4.1 (U001), dojde po aktivaci výstupu (Ql) pomocí On-Delay (B010), který přivede signál s hodnotou 1 na vstup 16.

Senzor na materiál (I1;I3;I4;I5;I6) a tlačítko uvolněného prostoru (12) vyšle krátký impuls signálu, pomocí kombinace prvků XOR (B003; B004; B005; B006; B007; B012) a FLAG (M1; M2; M3; M4; M5; M6).

#### **Použité UDF: 3.4.1**

Obvod sloužící k počítání jednotlivých impulsů signálů ze senzorů materiálu. Poté co bude splněna podmínka impulsů z jednotlivých senzorů.

#### **Seznam vstupu a výstupů UDF**

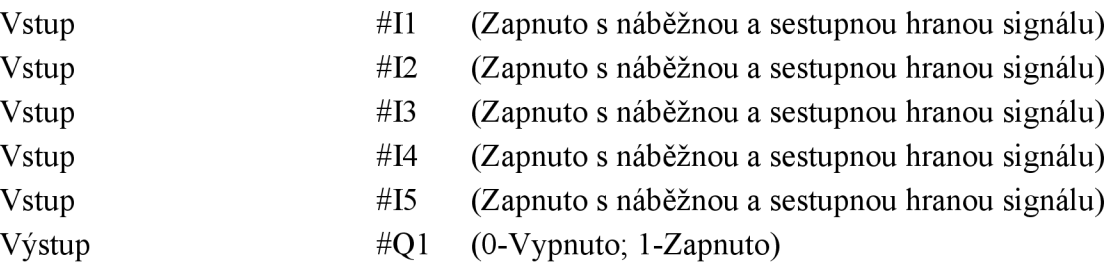

#### **Grafické řešení UDF**

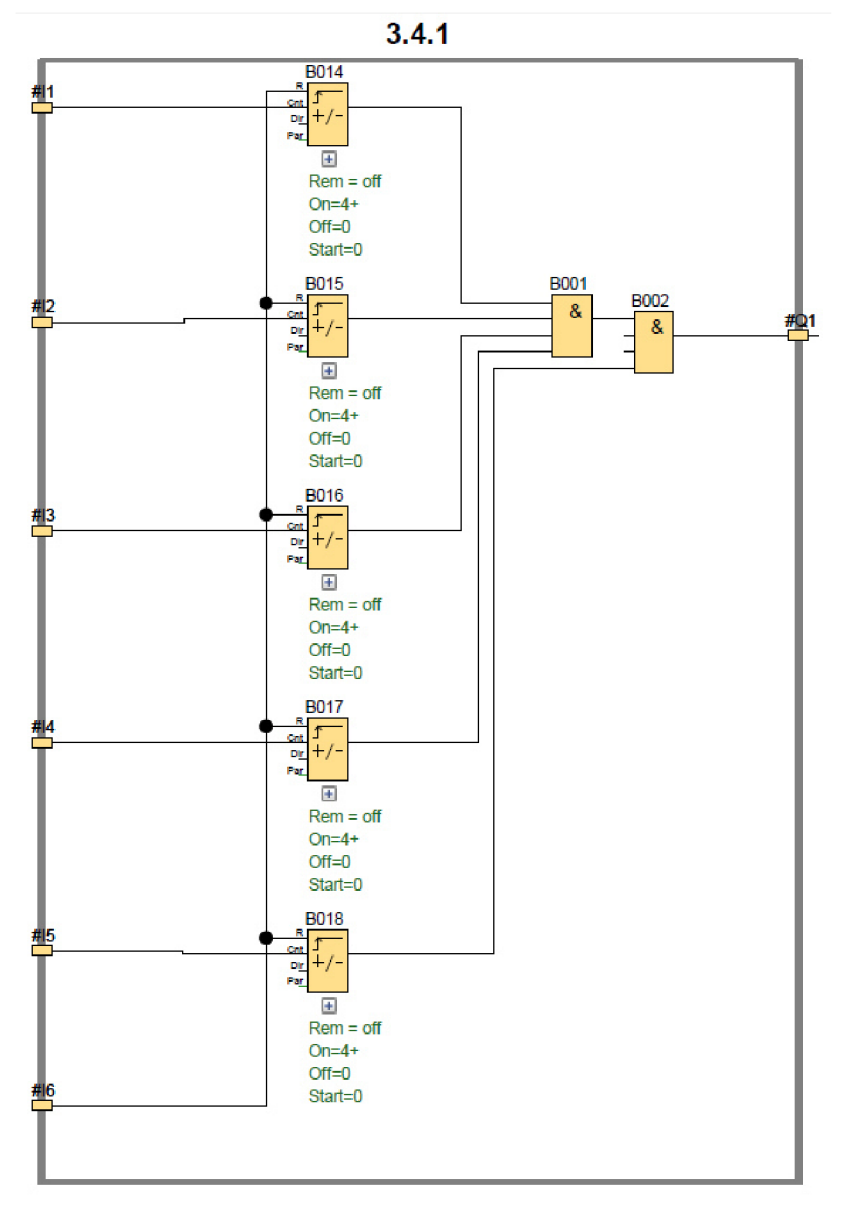

Obr. 29: Diagram UDF 3.4.1

#### **Popis řešení UDF**

Pro aktivaci výstupu (#Q1), je nutné na něj přivést signál s hodnotou 1. AND (B001) a AND (B002) se spustí, jakmile Up/Down Counter (B014; B015; B016; B017; B018) napočítají správný impuls signálů ze vstupů (#I1; #I2; #I3; #I4; #I5). K resetu počítání musíme přivést signál s hodnotou 1 na vstup R Up/Down Counter (B014; B015; B016; B017; B018) ze vstupu (#16).

#### **4.3.5 Příklad- Plnění krabic IV**

Rozšíření příkladu č. 4.3.5 : Plnění krabic III

Přidána podmínka, kontrolující počet kusů v zásobnících. Pokud je jednoho druhu v zásobnících 20 kusů, naplní se do nové krabice a aktivuje se výstup na tiskárně, která danou krabicí označí jiným druhem sorty. Příklad pak postupuje jako plnění krabic III.

#### **Seznam vstupů a výstupů**

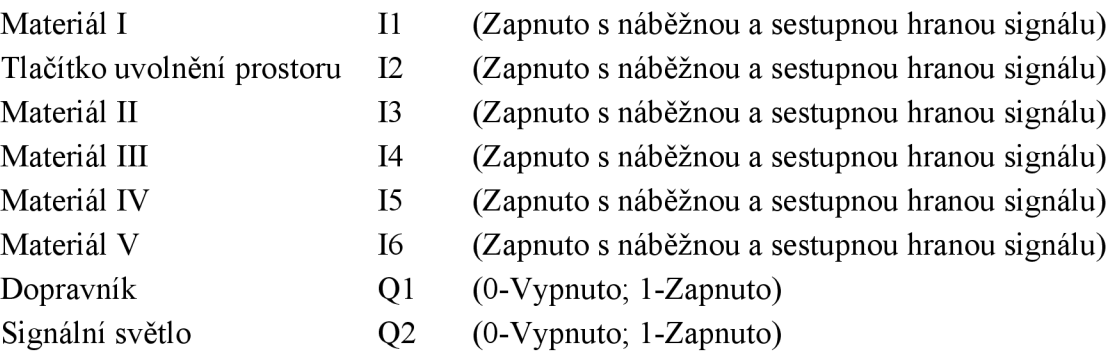

#### **Grafické řešení**

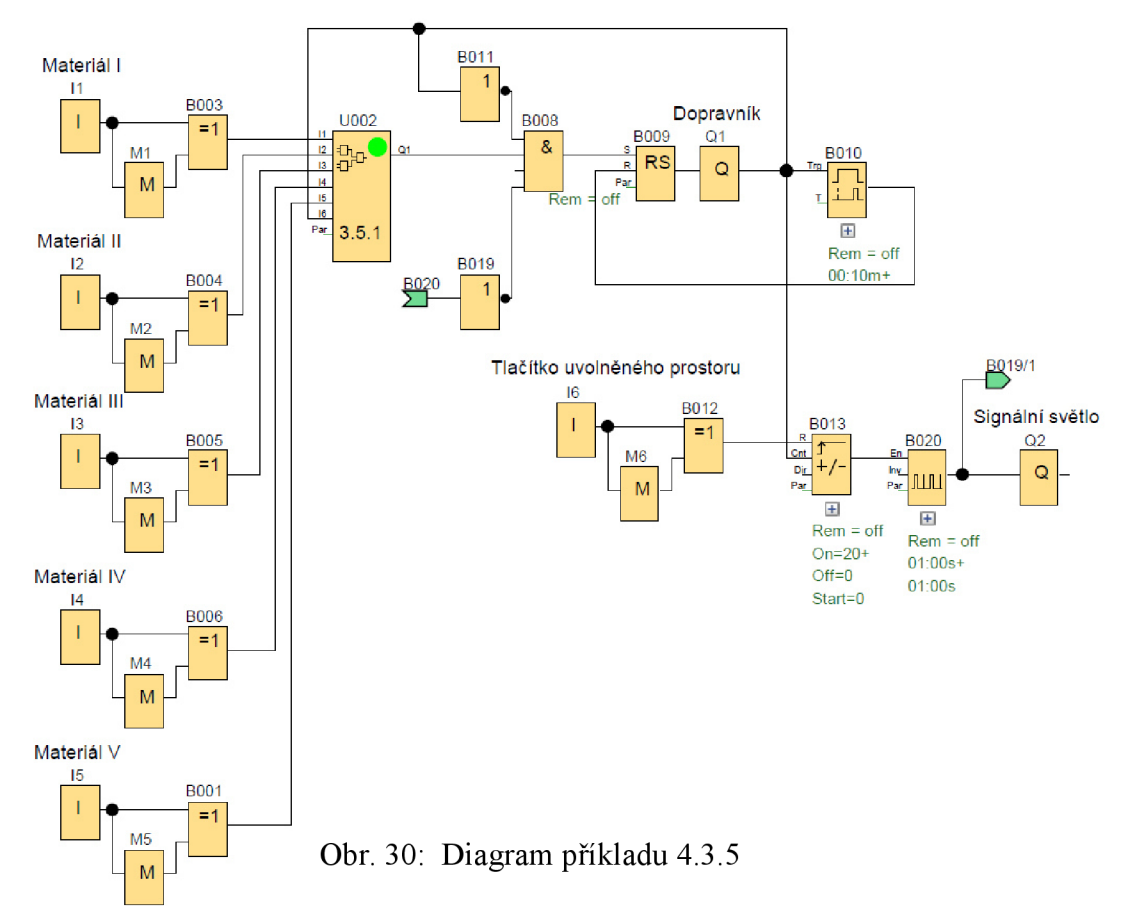

#### **Popis řešení**

Zapnutí a vypnutí výstupu pro dopravník (Ql) a signálního světla (Ql) je uvedeno v příkladu č. 3.1, v příkladu č. 3.3 a v příkladu č. 3.4. Pro zapnutí Latching Relay (B009), který posílá signál s hodnotou 1 na výstup (Ql), je nutno, aby se zapnul obvod UDF 3.5.1 (U002). UDF 3.5.1 (U002) se spustí, jakmile každý vstup pro materiál (I1;I3;I4;I5;I6) vyšle nastavený počet impulsů podle první, nebo druhé podmínky. K vypnutí UDF 3.5.1 (U001), dojde po aktivaci výstupu (Ql) pomocí On-Delay (B010), který přivede signál s hodnotou 1 na vstup 16.

Senzor na materiál (I1;I3;I4;I5;I6) atlačítko uvolněného prostoru (12) vy šle krátký impuls signálu, pomocí kombinace prvků XOR (B003; B004; B005; B006; B007; B012) a FLAG (M1; M2; M3; M4; M5; M6).

#### **Použité UDF: 3.5.1**

Obvod sloužící k počítání jednotlivých impulsů signálů ze senzorů materiálu. Poté co bude splněna podmínka impulsů z jednotlivých senzorů.

#### **Seznam vstupů a výstupů UDF**

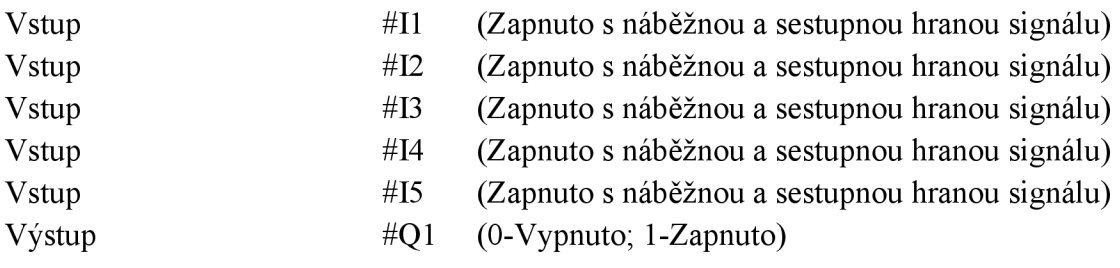

**Grafické řešení UDF** 

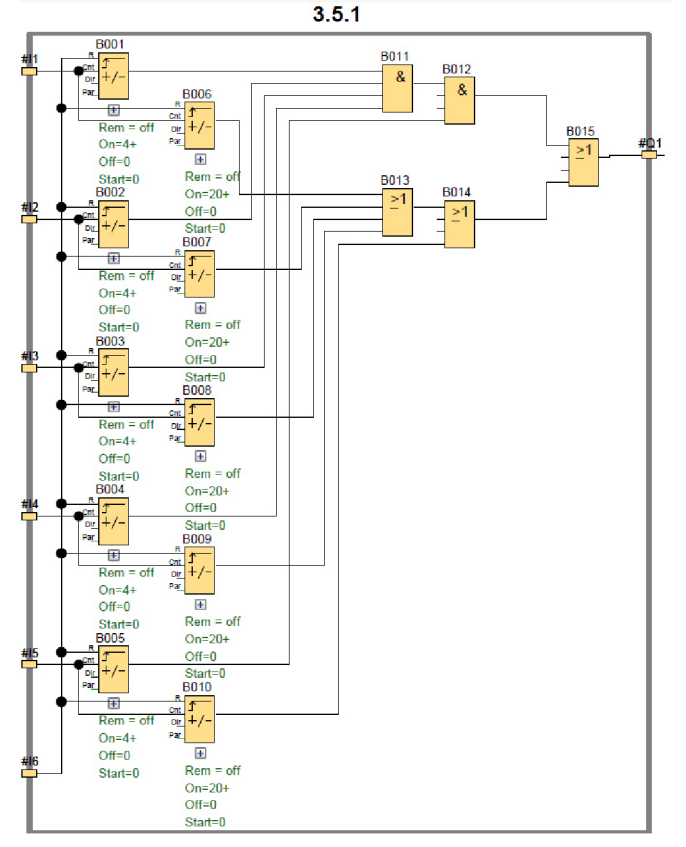

Obr. 31: Diagram UDF 3.5.1

#### **Popis řešení UDF**

Pro aktivaci výstupu (#Q1), je nutné na něj přivést signál s hodnotou 1. AND (B001) a AND (B002) se spustí, jakmile Up/Down Counter (B001; B002; B003; B004; B005) napočítají správný impuls signálů ze vstupů (#11; #12; #13; #14; #15). Nebo jakmile alespoň jeden Up/Down Counter (B006; B007; B008; B009; B010) napočítá nastavenou hodnotu. K resetu počítání musíme přivést signál s hodnotou 1 na vstup R Up/Down Counter (B001; B002; B003; B004; B005; B006; B007; B008; B009; B010) ze vstupu (#16).

### **4.4 Čtvrtá skupina**

Tato skupina příkladů může obsahovat základní blokové funkce uvedené v kapitole 3, v první, druhé a třetí skupině příkladů. Dále může obsahovat blokové funkce

#### **Asynchronous Pulse Generátor**

Bloková funkce, která má dva vstupy a jeden výstup. Poté co je přiveden signál s hodnotou 1 na vstup En, bude na výstupu pulzovat signál s hodnotou 1 a 0, podle konfiguraci poměrů pulz/pauza. Pokud bude na vstup INV přiveden signál s hodnotou 1 dojde k inverzi výstupního signálu. [2]

#### **Shift register**

Bloková funkce, která má tři vstupy a jako výstup komunikuje se Shift register bit. Na vstup In je přiveden signál na začátku funkce. Náběžná strana signálu na vstup Trg posouvá bity doleva, nebo doprava.

Signál s hodnotou 1 na vstupu Dir mění směr posunutí.[2]

#### **Shift register bit**

Bloková funkce, která má jeden výstup. Výstup po zapnutí vysílá signál s hodnotou 1. Zapnutí a vypnutí funkce shift register bit závisí na přiřazeném shift registru.

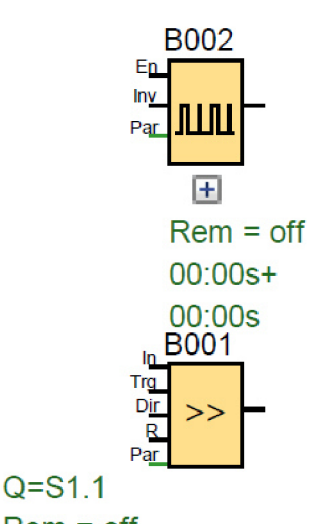

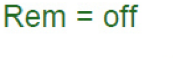

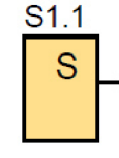

Obr. 32: Blokové funkce ve čtvrté skupině

#### **4.4.1 Příklad- Montážní linka**

Montážní linka sestává ze čtyř pozic, které jdou postupně za sebou. Na začátku linky je senzor, který zaznamená přítomnost výrobku krátkým impulsem signálu. Linka je nastavená tak, že výrobek je pět vteřin na každé pozici, kde se s ním manipuluje. Zapíná se pouze ta pozice, na které je výrobek.

#### **Seznam vstupů a výstupů**

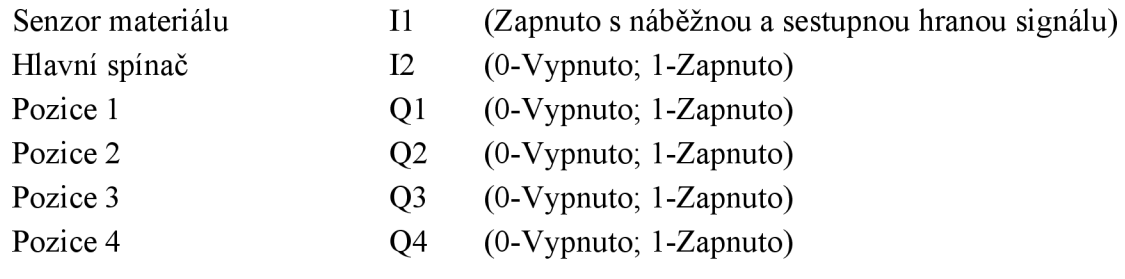

#### **Grafické řešení**

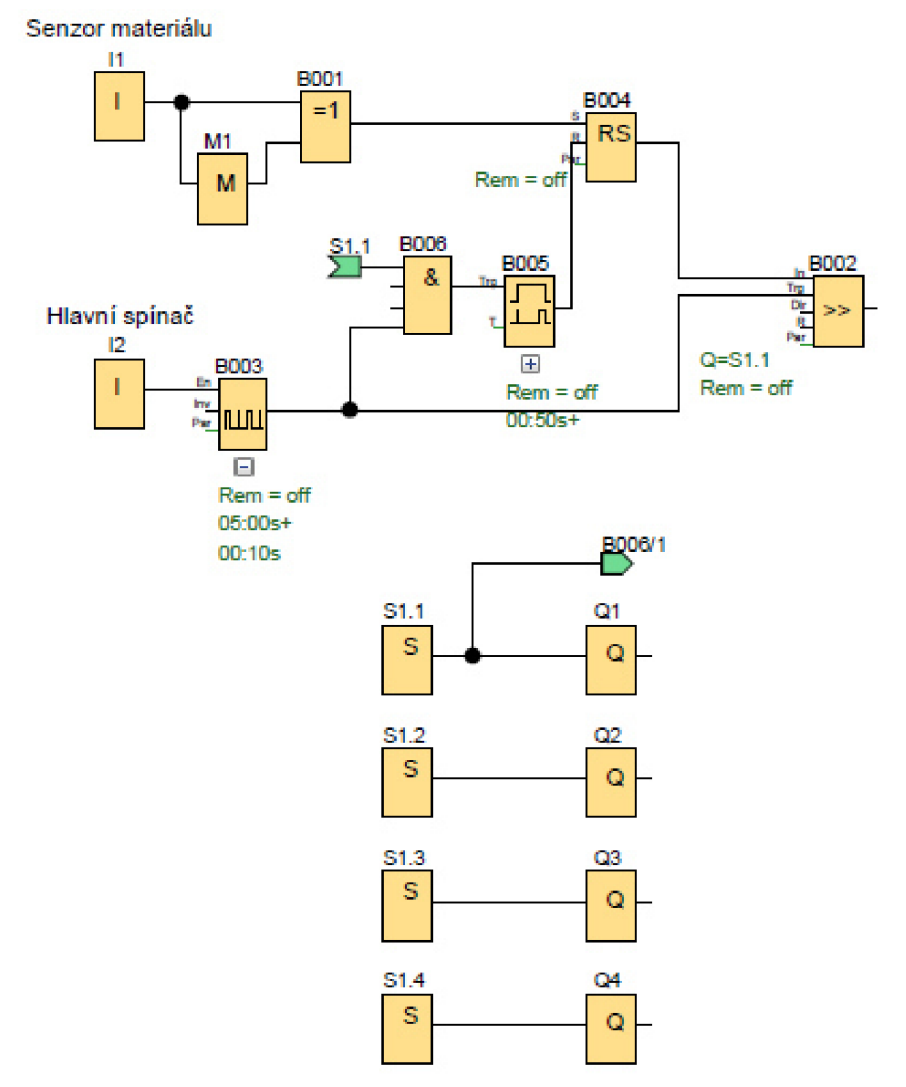

Obr. 33: Diagram příkladu 4.4.1

#### **Popis řešení**

Pro zapnutí výstupu pro montážní pozice (Ql; Q2; Q3; Q4), je nutno přivést signál s hodnotou 1 z shift register bit (S1.1; S1.2; S1.3; S1.4). Shift register (B002) vyšle signál s hodnotou 1, když na něj přivedeme signál s hodnotou 1 na vstup IN. K posunutí signálu dojde, přivedeme-li signál s hodnotou 1 na TRG. Signál s hodnotou 1 na vstup IN (B002) přivedeme z latching relay (B004), které zapneme impulsem signálu ze vstupu senzoru materiálu (II). K vypnutí latching relay (B004) dojde, když přivedeme signál na vstup R, z On-Delay (B005) a AND (B006). Na AND (B006) musíme přivést signál s hodnotou 1 z asynchronous pulse generator (B003) a z shift register bit  $(S1.1)$ .

Pulsy signálu, které tvoří krok na shift register (B002), vytváří asynchronous pulse generátor (B006). Pro jeho zapnutí je nutno zapnout vstup hlavní spínač (12).

#### **4.4.2 Příklad- Montážní linka II**

Rozšíření příkladu č. 4.1 Montážni linka I

Montážni linka sestává ze čtyř pozic, které jdou postupně za sebou. Na začátku linky je senzor, který zaznamená přítomnost výrobku krátkým impulsem signálu. Na výrobní lince mohou jet dva různé modely, z nichž každý má jinou délku manipulace.

Linka pro model A je nastavená tak, že výrobek je pět vteřin na každé pozici, kde se s ním manipuluje. Linka pro model B je nastavená tak, že výrobek je deset vteřin na každé pozici, kde se s ním manipuluje. V obou případech se zapíná vždy jen pozice, ve které je přítomen kus.

#### **Seznam vstupů a výstupů**

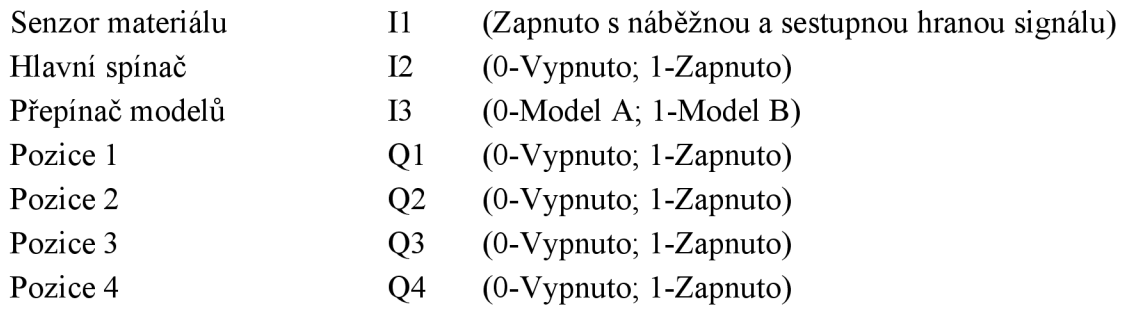

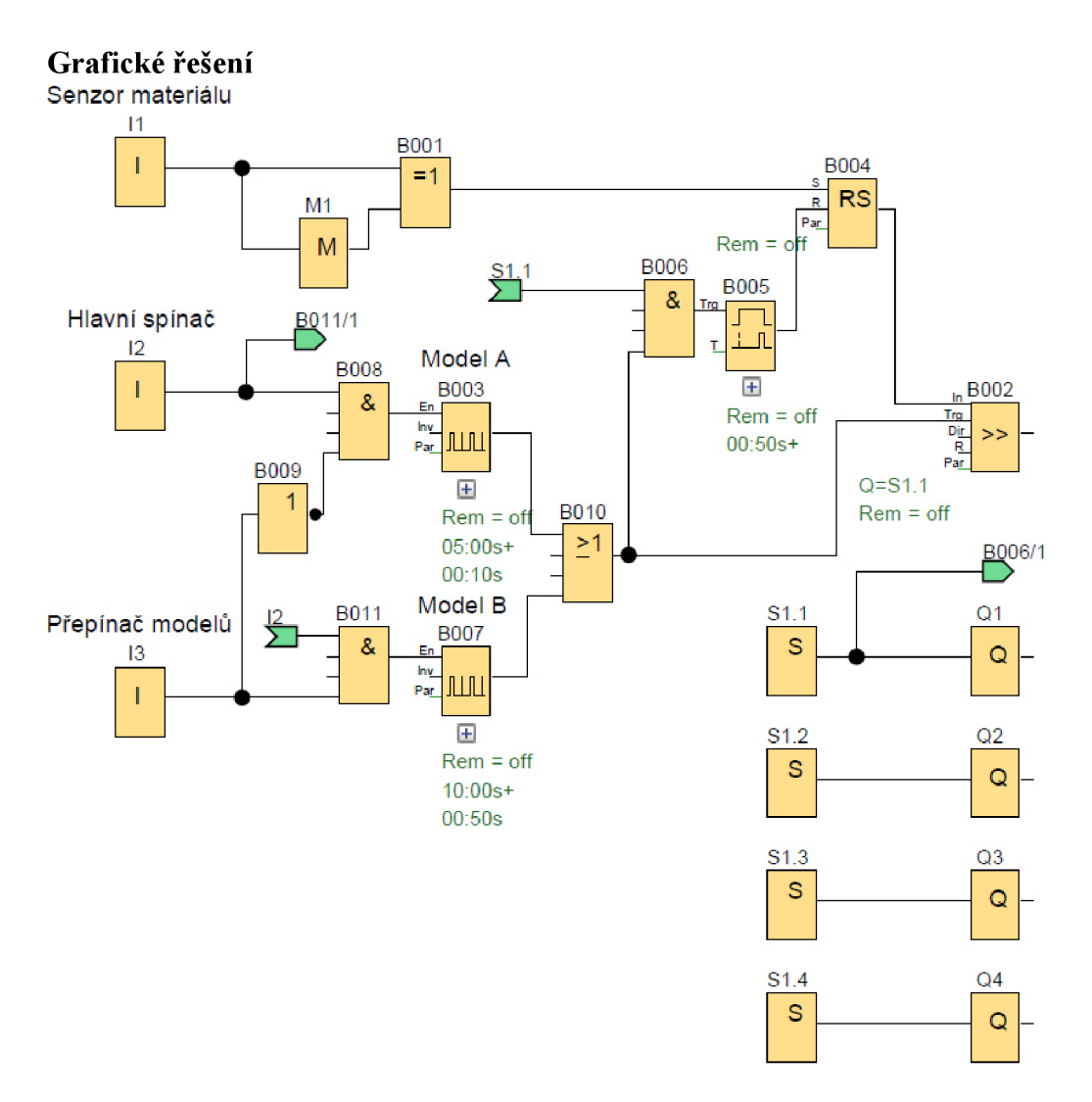

Obr. 34: Diagram přikladu 4.4.2

#### **Popis řešení**

Pro zapnutí výstupu pro montážní pozice (Ql; Q2; Q3; Q4), je nutno přivést signál s hodnotou 1 z shift register bit (S1.1; S1.2; S1.3; S1.4). Shift register (B002) vyšle signál s hodnotou 1, když na něj přivedeme signál s hodnotou 1 na vstup IN. K posunutí signálu dojde, přivedeme-li signál s hodnotou 1 na TRG.

Signál s hodnotou 1 na vstup IN (B002) přivedeme z latching relay (B004), které zapneme impulsem signálu ze vstupu senzoru materiálu (II). K vypnutí latching relay (B004) dojde, když přivedeme signál na vstup R, z On-Delay (B005) a AND (B006).

Na AND (B006) musíme přivést signál s hodnotou 1 z asynchronous pulse generátor (B003) a z shift register bit (Sl.l).

Rozdíl mezi modely se projeví pomocí pulsů signálů, které tvoří krok na shift register (B002) jdou přes OR (B010). Pulsy signálu vytváří asynchronous pulse generátor (B003; B006 ). Pro zapnutí asynchronous pulse generátor (B003) pro model A, musí být zapnut vstup hlavní spínač (12) a vypnut přepínač modelů (13), který pomocí NOT (B009) vysílá signál s hodnotou 1 na AND (B008). Pro zapnutí asynchronous pulse generátor (B007) pro model B, musí být zapnut vstup hlavní spínač (12) a zapnut přepínač modelů (13).

# **5 RESENE PRÍKLADY- ANALOGOVÉ ÚLOHY**

Tato kapitola obsahuje sadu řešených úloh na diagramy s analogovým signálem. Kapitola se zaměřuje na matematickou úpravu vstupního signálu. Tato kapitola může obsahovat základní funkce z kapitoly 3a blokové funkce: Analog Amplifier, Analog Comparator.

#### **Analog Amplifier**

Bloková funkce, která má jeden vstup a jeden výstup. Na vstup Ax je přiveden analogový signál, který má být upraven. Na výstupu bude upravený analogový signál, dle zvoleného nastavení. [2]

#### **Analog Comparator**

Bloková funkce, která má dva vstupy a jeden výstup. Na výstupu bude signál s hodnotou v závislosti na rozdílu vstupů Ax-Ay

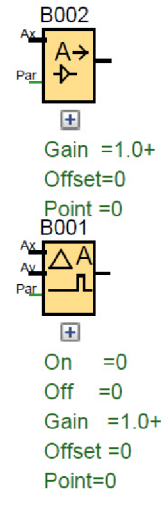

Obr. 35: Analogové blokové funkce

#### **5.1 Základní aritmetické operace- násobení konstantou**

Vytvořte analogickou úlohu, s jedním vstupem. Na výstup zpracujte signál, který bude vynásoben pěti a který bude vydělen pěti. Vyřešený výsledky zobrazte na obrazovce. [3]

#### **Seznam vstupů a výstupů**

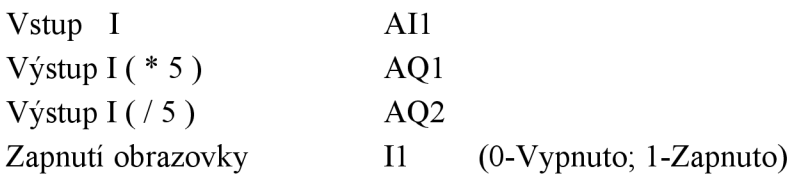

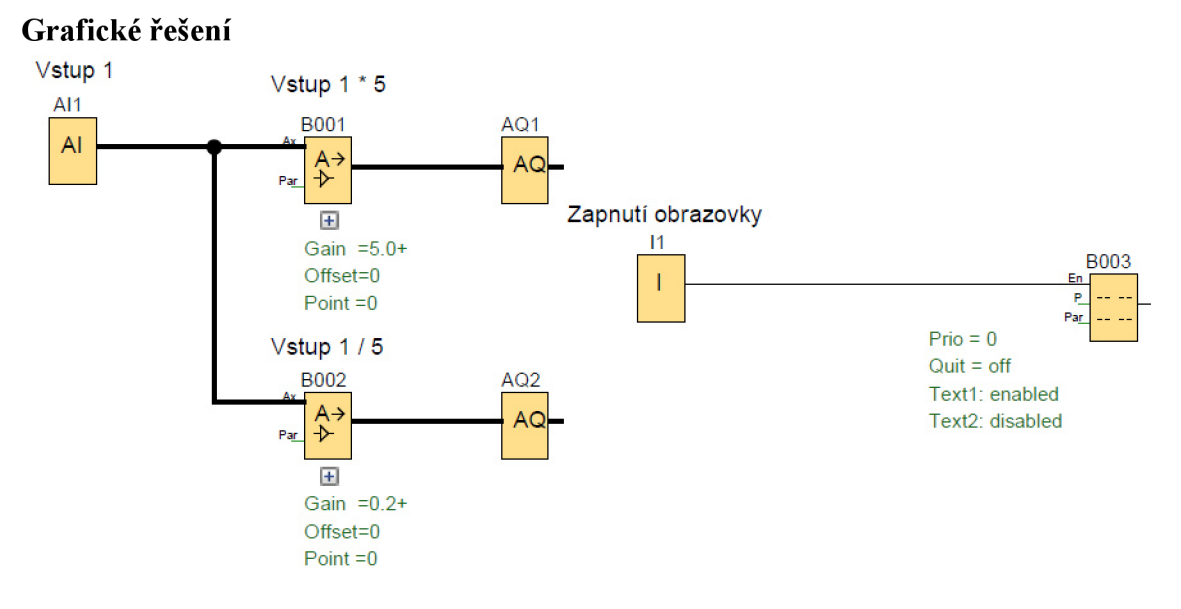

Obr. 36: Diagram přikladu 5.1

#### **Popis řešení**

Pro zapnutí výstupu (AQ1) je nutné přivést signál. Analog Amplifier (B001) provede zesílení signálu na pětinásobek. Zesílení signálu v Analog Amplifier (B001) nastavíme pomocí kolonky Gain, viz Obr. 37.

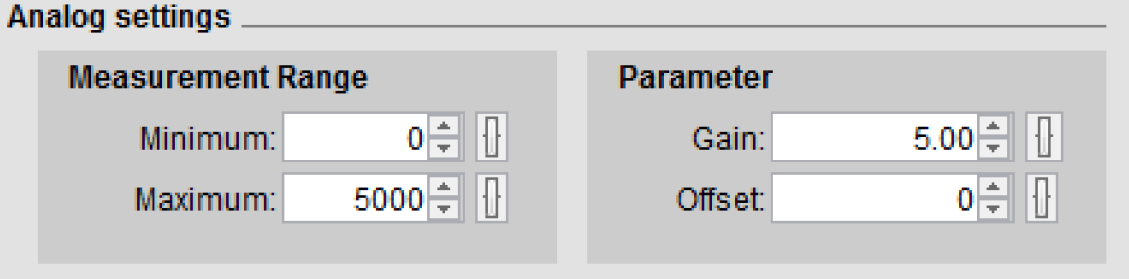

Obr. 37: Nastavení v příkladu 5.1.1

Pro zapnutí výstupu (AQ2) je nutné přivést signál. Analog Amplifier (B002) provede zeslabení signálu na pětinu. Zeslabení signálu v Analog Amplifier (B002) nastavíme pomocí kolonky Gain, viz Obr. 38.

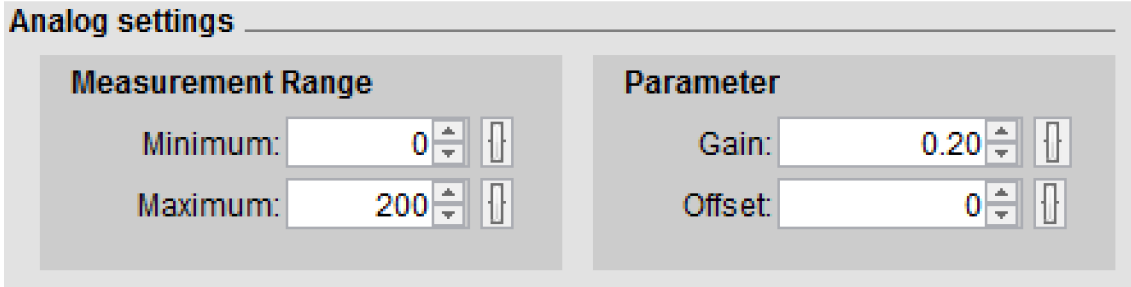

Obr. 38: Nastavení v příkladu 5.1.2

# **ai ÚSTAV AUTOMATIZACE A INFORMATIKY**

Pro zapnutí obrazovky, je nutné přivést digitální signál s hodnotou 1 na message texts (B003), ze vstupu zapnutí obrazovky (II). Na obrazovce se pak objeví řádek matematické operace a pod ní aktuální výsledek, který se bude měnit v závislosti na analogovém vstupu 1 (All), viz Obr. 39.

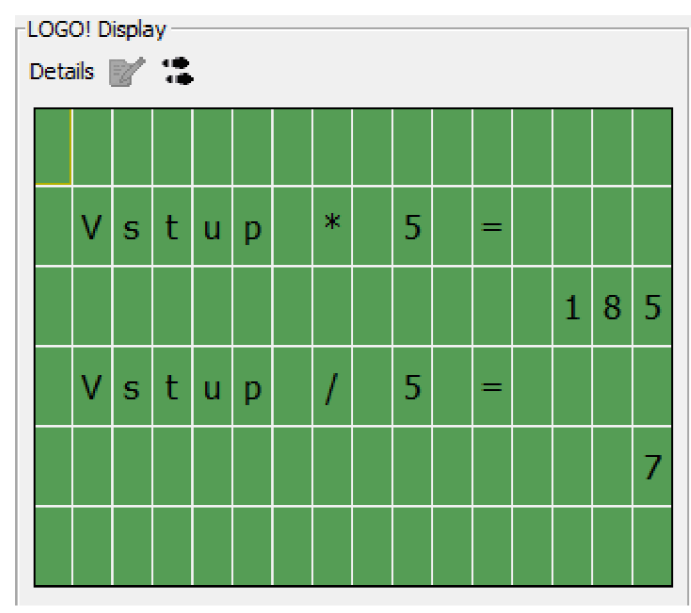

Obr. 39: Display v příkladu 5.1

#### **5.2 Základní aritmetické operace- přičtení konstanty**

Vytvořte analogickou úlohu, s jedním vstupem. Na výstup zpracujte signál, který bude zesílen konstantou 500 a zeslaben konstantou -500. Vyřešený výsledky zobrazte na obrazovce. [3]

#### **Seznam vstupů a výstupů**

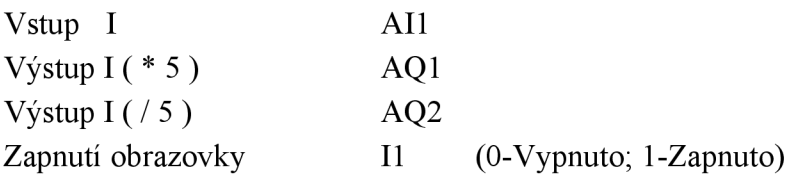

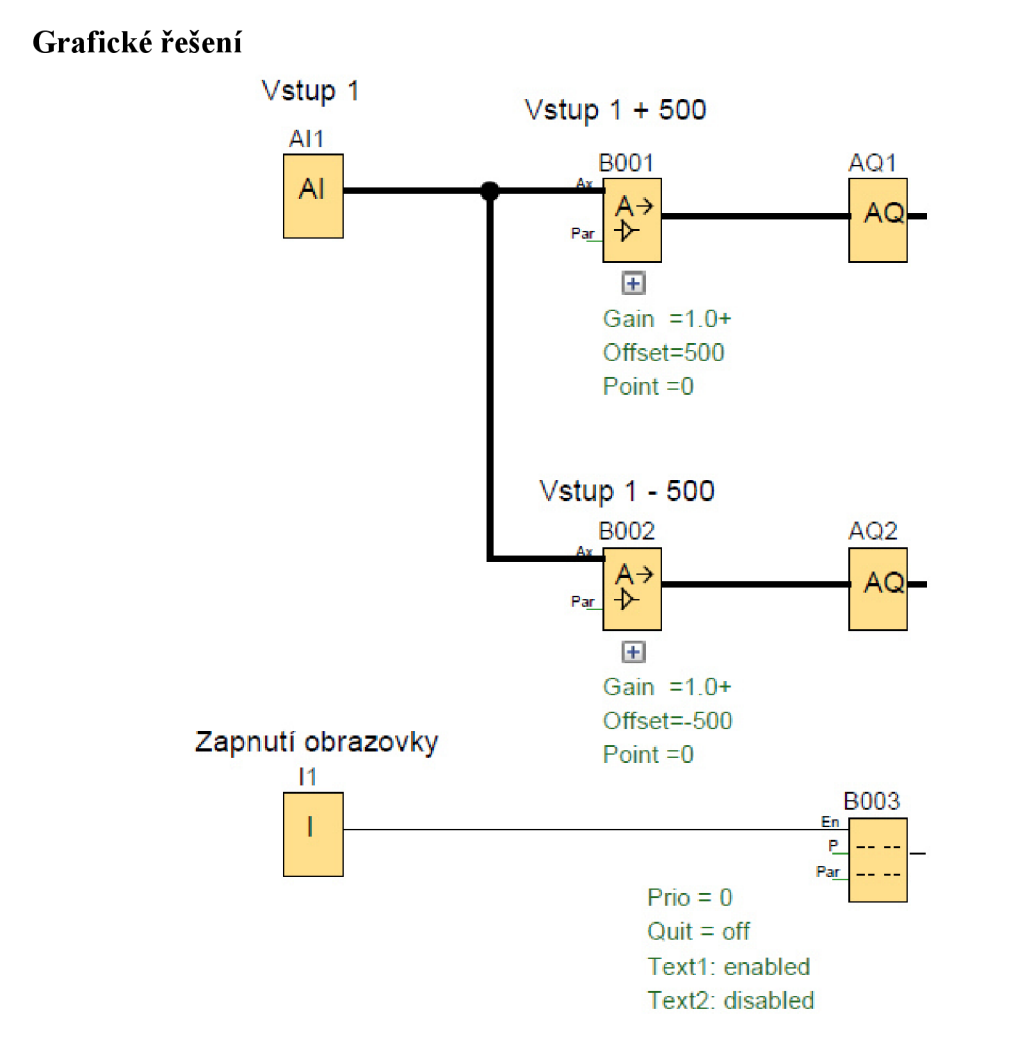

Obr. 40: Diagram přikladu 5.2

#### **Popis řešení**

Pro zapnutí výstupu (AQ1) je nutné přivést signál. Analog Amplifier (B001) provede zesílení signálu o konstantu 500. Zesílení signálu v Analog Amplifier (B001) nastavíme pomocí kolonky Offset, viz Obr. 41.

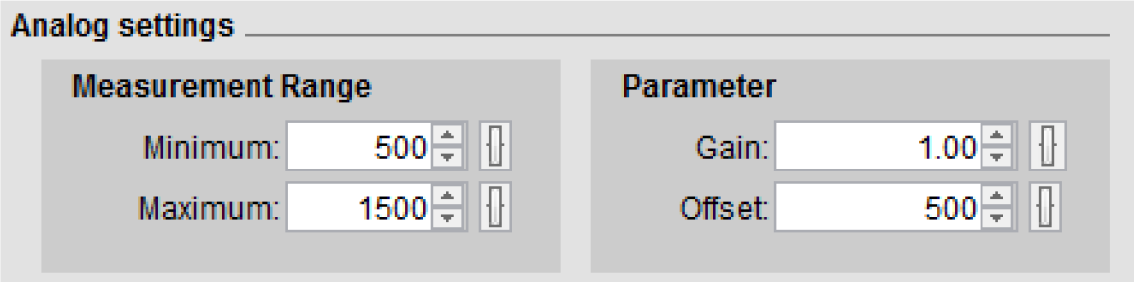

Obr. 41: Nastavení v příkladu 5.2.1

Pro zapnutí výstupu (AQ2) je nutné přivést signál. Analog Amplifier (B002) provede zeslabení signálu o konstantu 500. Zeslabení signálu v Analog Amplifier (B002) nastavíme pomocí kolonky Offset, viz Obr. 42.

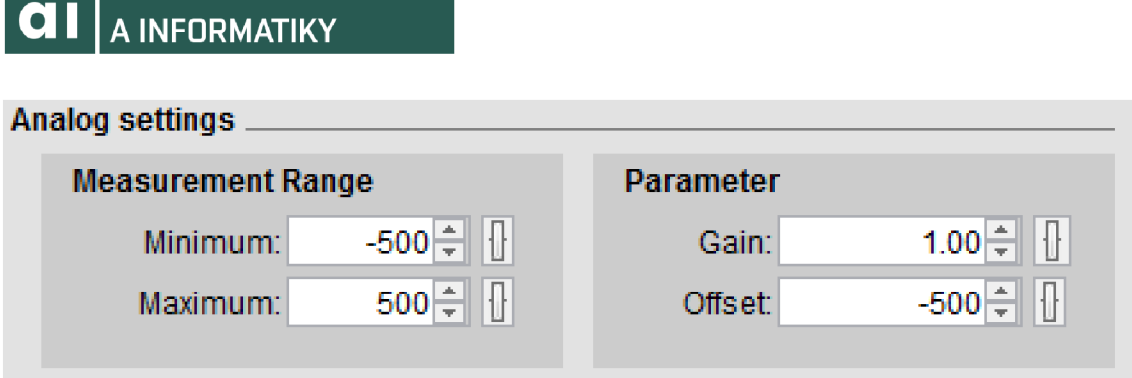

**ai ÚSTAV AUTOMATIZACE** 

Obr. 42: Nastavení v příkladu 5.2.2

Pro zapnutí obrazovky, je nutné přivést digitální signál s hodnotou 1 na message texts (B003), ze vstupu zapnutí obrazovky (II). Na obrazovce se pak objeví řádek matematické operace a pod ní aktuální výsledek, který se bude měnit v závislosti na analogovém vstupu 1 (All), viz Obr. 43.

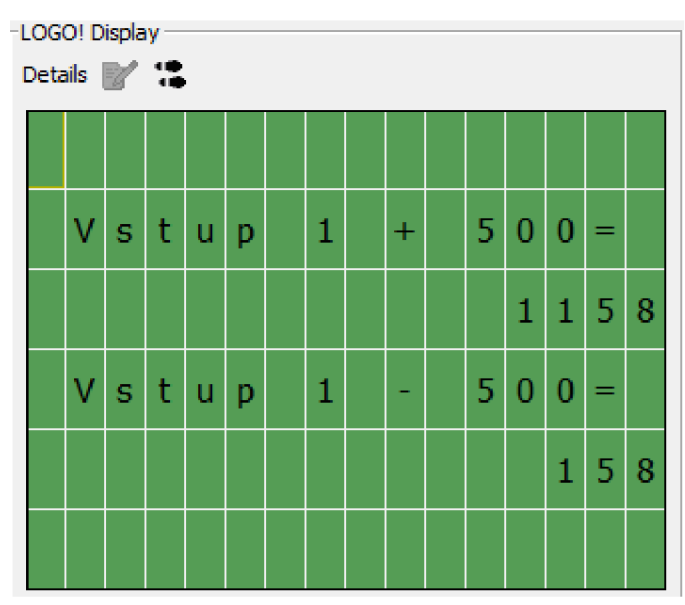

Obr. 43: Display v příkladu 5.2

#### **5.3 Základní aritmetické operace- součet a rozdíl dvou signálů**

Vytvořte analogickou úlohu, se dvěma vstupy. Tyto dva vstupy sečtěte a odečtěte vstup 2 od vstupu 1. Vyřešený výsledky zobrazte na obrazovce. [3]

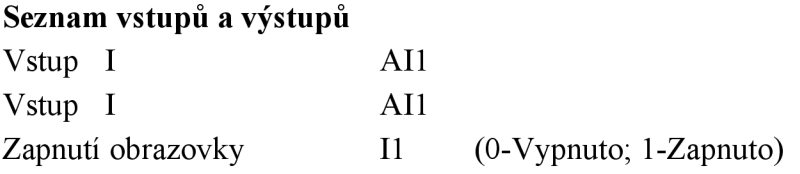

#### **Grafické řešení**

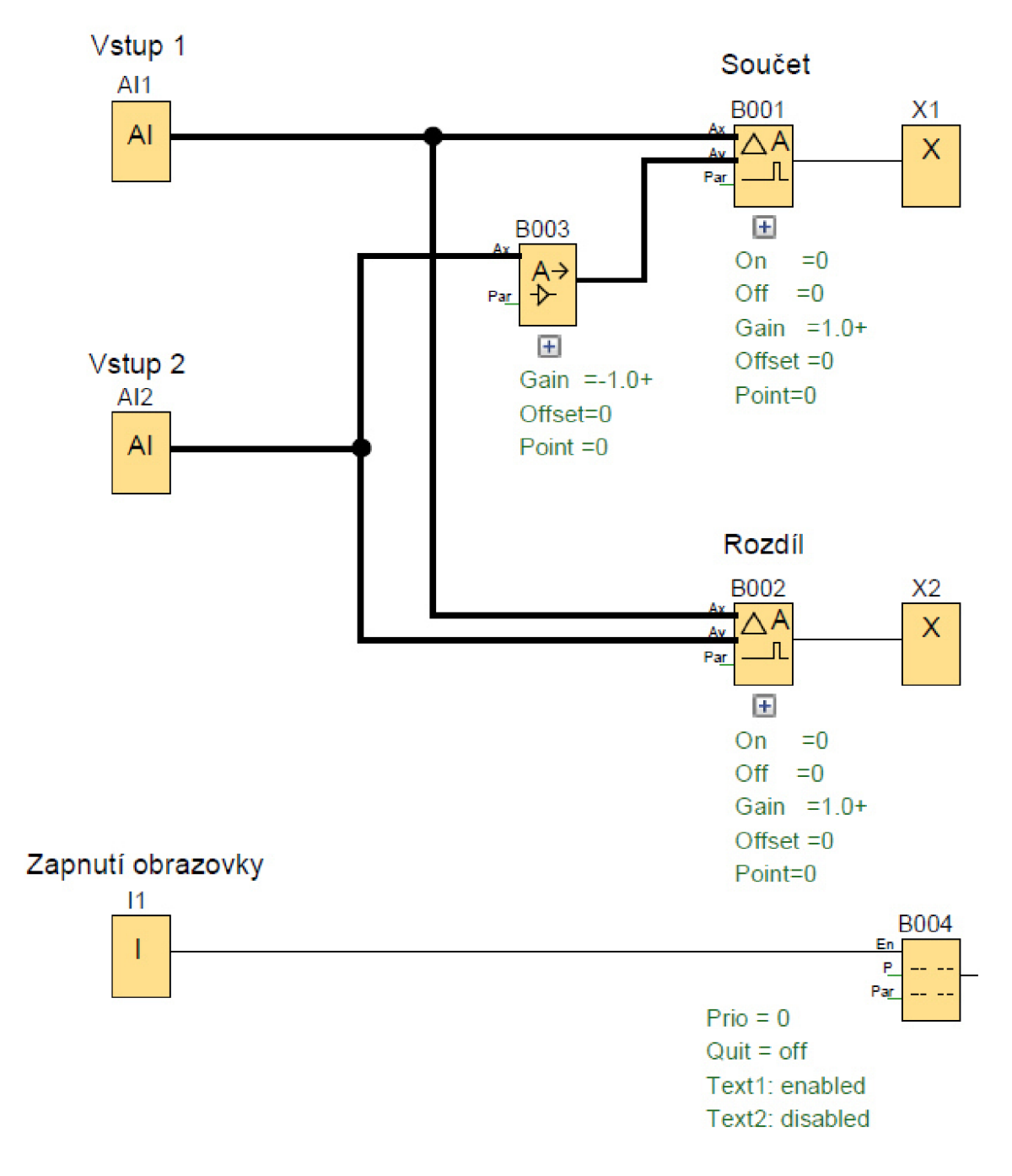

Obr. 44: Diagram příkladu 5.3

#### **Popis řešení**

Pro součin hodnot ze vstupu 1 (All) a vstupu 2 (A12), je nutné obrátit hodnot jednoho ze vstupů. Hodnotu obrátí bloková funkce Analog Amplifier (B003). Obrácení signálu v Analog Amplifier (B003) obrátíme pomocí kolonky Gain., viz Obr. 45.

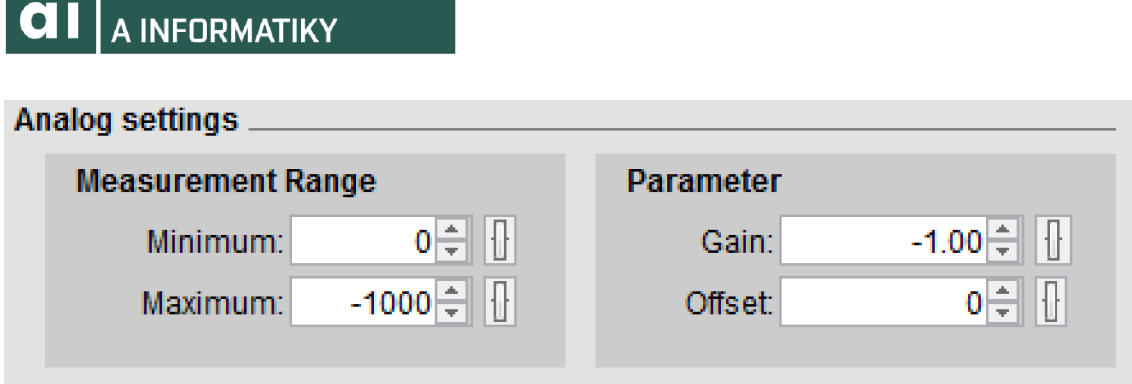

**USTAV AUTOMATIZACE** 

Obr. 45: Nastavení v příkladu 5.3.1

Odečtením kladného a záporného signálu v bloku Analog Comparator (B001) vznikne součet vstupů 1 a 2 (A11;A12), který se zobrazí na obrazovce. V Analog Comparatoru (B001) necháme výchozí nastavení a výstup se uzavře pomocí open connector (XI).

Rozdíl hodnot ze vstupu 1 (All) a vstupu 2 (A12) docílíme tak, že je napojíme na vstupy bloku Analog Comparator (B002). Pořadí zapojení do vstupů určuje, jak se budou vstupy odčítat. Výsledek se zobrazí na obrazovce. V analog Comparatoru (B002) necháme výchozí nastavení a výstup se uzavře pomocí open connector (X2).

Pro zapnutí obrazovky, je nutné přivést digitální signál s hodnotou 1 na message texts (B004), ze vstupu zapnutí obrazovky (II). Na obrazovce se pak objeví řádek matematické operace a pod ní aktuální výsledek, který se bude měnit v závislosti na analogovém vstupu 1 a 2 (Al1; Al2), viz Obr. 46.

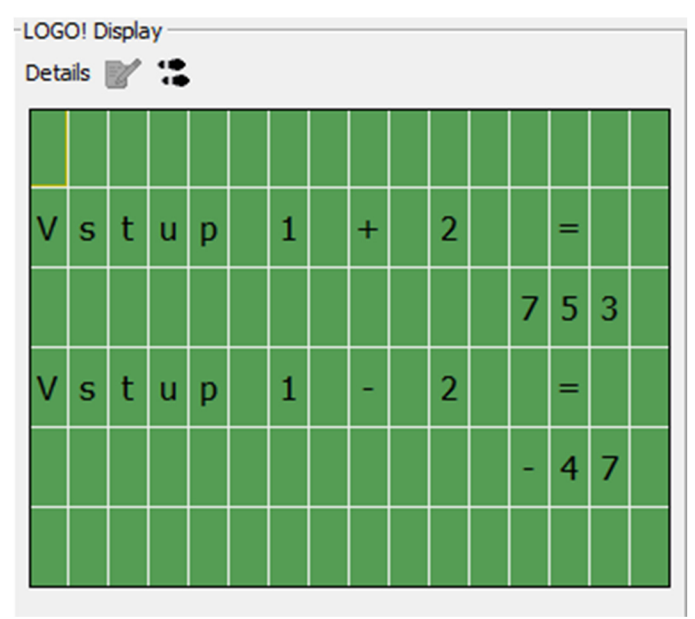

Obr. 46: Display v příkladu 5.2

# **6 ZÁVĚR**

Práce se v úvodu věnuje programu LogoSoft: Comfort a základní orientaci vněm. Z dostupných zdrojů je zde stručně popsána každá bloková funkce, která je v práci použita. Pro podrobnější pochopení jednotlivých funkcí je doporučené prostudovat manuál pro konkrétní automaty.

Cílem práce bylo vytvořit a realizovat soubor úloh, jako studijní pomůcku pro předmět programovatelné automaty. Větší pozornost je věnována úlohám s digitálním signálem a bylo vytvořeno celkem 18 úloh rozdělených dle použitých blokových funkcí a seřazeno dle náročnosti. V další kapitole se 3 úlohy zaměřují na problematiku práce s analogových signálem.

Všechny realizované úlohy jsou tvořeny formou zadání, možné grafické řešení a popis grafického řešení. Vymodelované diagramy jsou přiloženy v přílohách na cd.

Navazující práce by se více mohla věnovat problematice analogových úloh a praktickému řešení v laboratoři programovatelných automatů s použitím logického modulu 0BA8.

# **7 SEZNAM POUŽITE LITERATURY**

- [1] Švarc, Ivan. *Základy automatizace.* BRNO: MANUÁL, 2002.
- [2] Logický modul LOGO! Digital Factory & Process Industries and Drives Siemens. 403 Forbidden [online]. Copyright © [cit. 18.05.2017]. Dostupné z: http://www1.siemens.cz/ad/current/?ctxnh=3dc1f5a3fc&ctxp=doc\_manualy
- [3] LOGO! Application Examples PLCs Siemens. 301 Moved Permanently [online]. Copyright © Siemens AG 1996 [cit. 18.05.2017]. Dostupné z: [http://w3.siemens.com/mcms/programmable-logic-controller/en/logic-module](http://w3.siemens.com/mcms/programmable-logic-controller/en/logic-module-)logo/applicationexamples/pages/default.aspx#Tips\_20\_20\_20tricks 20generally\_20\_program\_20parts\_
- [4] SIOS. 301 Moved Permanently [online]. Dostupné z: [https://support.industry.siemens.com/cs/document/248918](https://support.industry.siemens.com/cs/document/2489)16/logo! soft-comfort-v5 -  $0!$ ?dti=0 $\&$ pnid=13632 $\&$ lc=en-